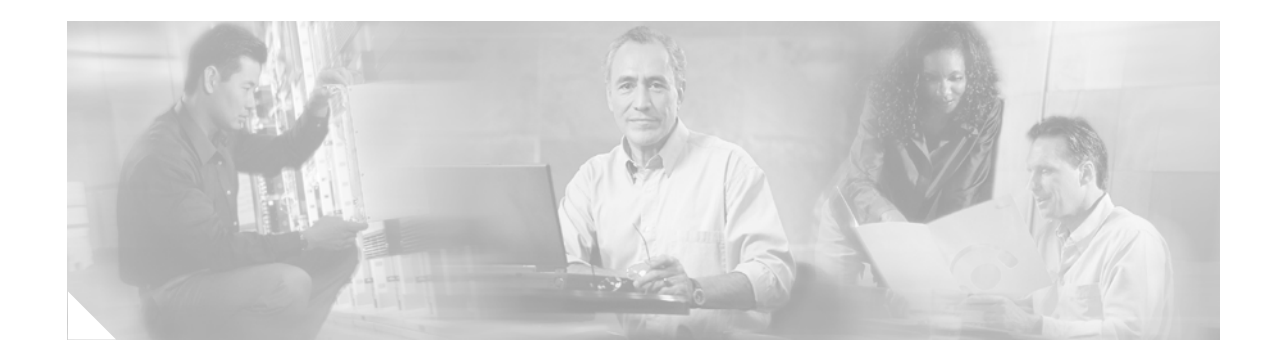

# **RSVP Refresh Reduction and Reliable Messaging**

The RSVP Refresh Reduction and Reliable Messaging feature includes refresh reduction, which improves the scalability, latency, and reliability of Resource Reservation Protocol (RSVP) signalling to enhance network performance and message delivery.

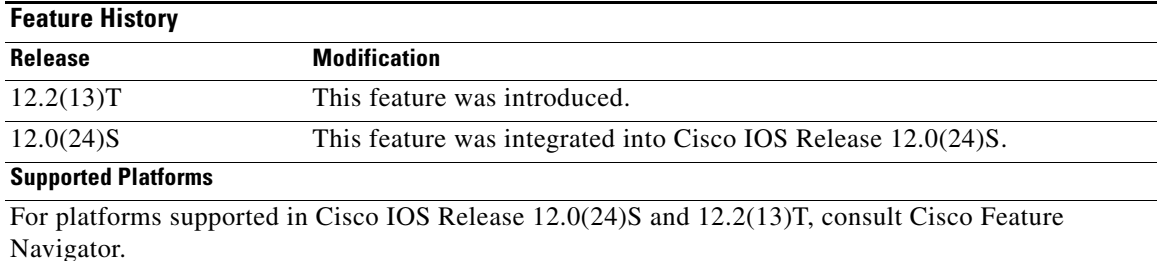

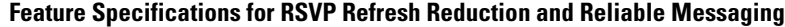

#### **Determining Platform Support Through Cisco Feature Navigator**

Cisco IOS software is packaged in feature sets that are supported on specific platforms. To get updated information regarding platform support for this feature, access Cisco Feature Navigator. Cisco Feature Navigator dynamically updates the list of supported platforms as new platform support is added for the feature.

Cisco Feature Navigator is a web-based tool that enables you to determine which Cisco IOS software images support a specific set of features and which features are supported in a specific Cisco IOS image. You can search by feature or release. Under the release section, you can compare releases side by side to display both the features unique to each software release and the features in common.

To access Cisco Feature Navigator, you must have an account on Cisco.com. If you have forgotten or lost your account information, send a blank e-mail to cco-locksmith@cisco.com. An automatic check will verify that your e-mail address is registered with Cisco.com. If the check is successful, account details with a new random password will be e-mailed to you. Qualified users can establish an account on Cisco.com by following the directions found at this URL:

#### http://www.cisco.com/register

Cisco Feature Navigator is updated regularly when major Cisco IOS software releases and technology releases occur. For the most current information, go to the Cisco Feature Navigator home page at the following URL:

<http://www.cisco.com/go/fn>

Ι

#### **Availability of Cisco IOS Software Images**

Platform support for particular Cisco IOS software releases is dependent on the availability of the software images for those platforms. Software images for some platforms may be deferred, delayed, or changed without prior notice. For updated information about platform support and availability of software images for each Cisco IOS software release, refer to the online release notes or, if supported, Cisco Feature Navigator.

### **Contents**

- **•** [Prerequisites for RSVP Refresh Reduction and Reliable Messaging, page 2](#page-1-0)
- **•** [Restrictions for RSVP Refresh Reduction and Reliable Messaging, page 2](#page-1-1)
- [Information About RSVP Refresh Reduction and Reliable Messaging, page 2](#page-1-2)
- **•** [How to Configure RSVP Refresh Reduction and Reliable Messaging, page 5](#page-4-0)
- **•** [Configuration Examples for RSVP Refresh Reduction and Reliable Messaging, page 9](#page-8-0)
- **•** [Additional References, page 11](#page-10-0)
- **•** [Command Reference, page 13](#page-12-0)
- **•** [Glossary, page 69](#page-68-0)

### <span id="page-1-0"></span>**Prerequisites for RSVP Refresh Reduction and Reliable Messaging**

RSVP must be configured on two or more routers within the network before you can use the RSVP Refresh Reduction and Reliable Messaging feature.

### <span id="page-1-1"></span>**Restrictions for RSVP Refresh Reduction and Reliable Messaging**

Multicast flows are not supported for the reliable messages and summary refresh features.

### <span id="page-1-2"></span>**Information About RSVP Refresh Reduction and Reliable Messaging**

To configure RSVP Refresh Reduction and Reliable Messaging, you need to understand the following concepts:

- **•** [Feature Design of RSVP Refresh Reduction and Reliable Messaging, page 3](#page-2-0)
- **•** [Types of Messages in RSVP Refresh Reduction and Reliable Messaging, page 3](#page-2-1)
- **•** [Benefits of RSVP Refresh Reduction and Reliable Messaging, page 5](#page-4-1)

### <span id="page-2-0"></span>**Feature Design of RSVP Refresh Reduction and Reliable Messaging**

RSVP is a network-control, soft-state protocol that enables Internet applications to obtain special qualities of service (QoS) for their data flows. As a soft-state protocol, RSVP requires that state be periodically refreshed. If refresh messages are not transmitted during a specified interval, RSVP state automatically times out and is deleted.

In a network using RSVP signalling, reliability and latency problems occur when an RSVP message is lost in transmission. A lost RSVP setup message can cause a delayed or failed reservation; a lost RSVP refresh message can cause a delay in the modification of a reservation, or in a reservation timeout. Intolerant applications can fail as a result.

Reliability problems can also occur when there is excessive RSVP refresh message traffic caused by a large number of reservations in the network. Using summary refresh messages can improve reliability by significantly reducing the amount of RSVP refresh traffic.

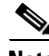

 $\mathbf I$ 

**Note** RSVP packets consist of headers that identify the types of messages, and object fields that contain attributes and properties describing how to interpret and act on the content.

### <span id="page-2-1"></span>**Types of Messages in RSVP Refresh Reduction and Reliable Messaging**

The RSVP Refresh Reduction and Reliable Messaging feature ([Figure 1\)](#page-3-0) includes refresh reduction, which improves the scalability, latency, and reliability of RSVP signalling by introducing the following extensions:

- Reliable messages (MESSAGE\_ID, MESSAGE\_ID\_ACK objects, and ACK messages)
- **•** Bundle messages (reception and processing only)
- **•** Summary refresh messages (MESSAGE\_ID\_LIST and MESSAGE\_ID\_NACK objects)

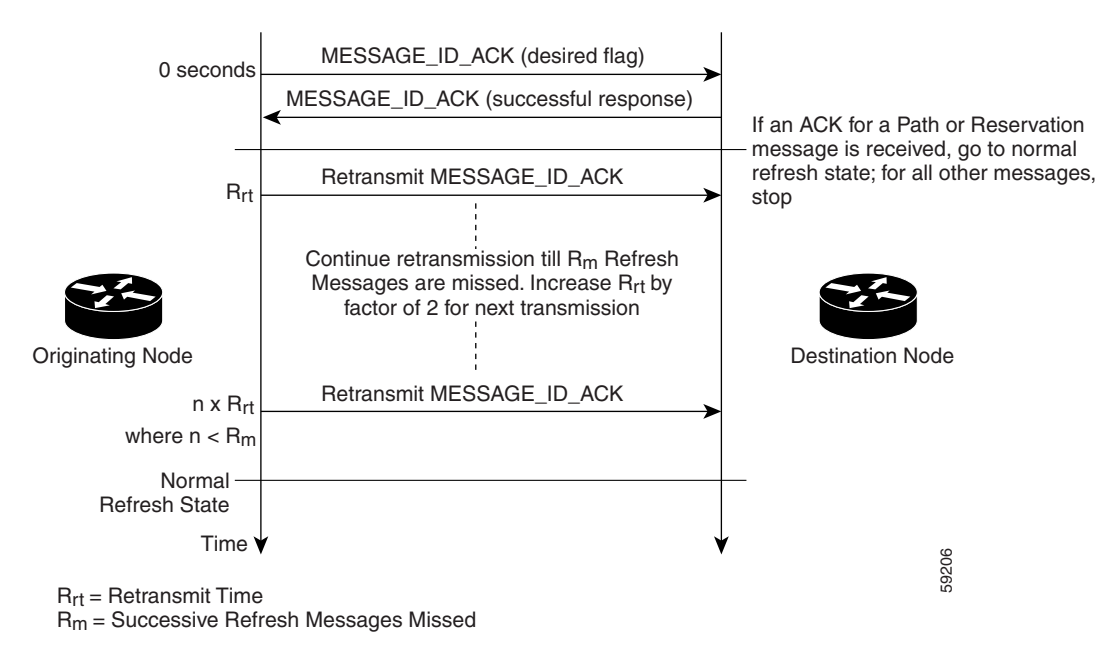

#### <span id="page-3-0"></span>*Figure 1 RSVP Refresh Reduction and Reliable Messaging*

#### **Reliable Messages**

The reliable messages extension supports dependable message delivery among neighboring routers by implementing an acknowledgment mechanism that consists of a MESSAGE\_ID object and a MESSAGE\_ID\_ACK object. The acknowledgments can be transmitted in an ACK message or piggybacked in other RSVP messages.

Each RSVP message contains one MESSAGE\_ID object. If the ACK\_Desired flag field is set within the MESSAGE\_ID object, then the receiver transmits a MESSAGE\_ID\_ACK object to the sender to confirm delivery.

#### **Bundle Messages**

A bundle message consists of several standard RSVP messages grouped into a single RSVP message.

A bundle message must contain at least one submessage. A submessage can be any RSVP message type other than another bundle message. Submessage types include Path, PathErr, Resv, ResvTear, ResvErr, ResvConf, and ACK.

Bundle messages are addressed directly to the RSVP neighbor. The bundle header immediately follows the IP header, and there is no intermediate transport header.

When a router receives a bundle message that is not addressed to one of its local IP addresses, it forwards the message.

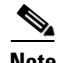

**Note** In this release, bundle messages can be received, but not sent.

### **Summary Refresh Messages**

A summary refresh message supports the refreshing of RSVP state without the transmission of conventional Path and Resv messages. Therefore, the amount of information that must be transmitted and processed to maintain RSVP state synchronization is greatly reduced.

A summary refresh message carries a set of MESSAGE\_ID objects that identify the Path and Resv states that should be refreshed. When an RSVP node receives a summary refresh message, the node matches each received MESSAGE\_ID object with the locally installed Path or Resv state. If the MESSAGE\_ID objects match the local state, the state is updated as if a standard RSVP refresh message were received. However, if a MESSAGE\_ID object does not match the receiver's local state, the receiver notifies the sender of the summary refresh message by transmitting a MESSAGE\_ID\_NACK object.

When a summary refresh message is used to refresh the state of an RSVP session, the transmission of conventional refresh messages are suppressed. The summary refresh extension cannot be used for a Path or Resv message that contains changes to a previously advertised state. Also, only a state that was previously advertised in Path or Resv messages containing MESSAGE\_ID objects can be refreshed by using a summary refresh message.

### <span id="page-4-1"></span>**Benefits of RSVP Refresh Reduction and Reliable Messaging**

#### **Enhanced Network Performance**

Refresh reduction reduces the volume of steady-state network traffic generated, the amount of CPU resources used, and the response time, thereby enhancing network performance.

#### **Improved Message Delivery**

The MESSAGE\_ID and the MESSAGE\_ID\_ACK objects ensure the reliable delivery of messages and support rapid state refresh when a network problem occurs. For example, MESSAGE\_ID\_ACK objects are used to detect link transmission losses.

# <span id="page-4-0"></span>**How to Configure RSVP Refresh Reduction and Reliable Messaging**

This section contains the following procedures:

- [Enable RSVP on an Interface, page 5](#page-4-2) (required)
- [Enable RSVP Refresh Reduction, page 6](#page-5-0) (required)
- **•** [Verify RSVP Refresh Reduction and Reliable Messaging, page 8](#page-7-0) (optional)

### <span id="page-4-2"></span>**Enable RSVP on an Interface**

Perform these tasks to enable RSVP on an interface.

#### **SUMMARY STEPS**

 $\mathbf I$ 

- **1. enable**
- **2. configure** {**terminal** | **memory** | **network**}

- **3. interface** [*type number*]
- **4. ip rsvp bandwidth** [*interface-kbps* [*sub-pool*]]
- **5. end**

#### **DETAILED STEPS**

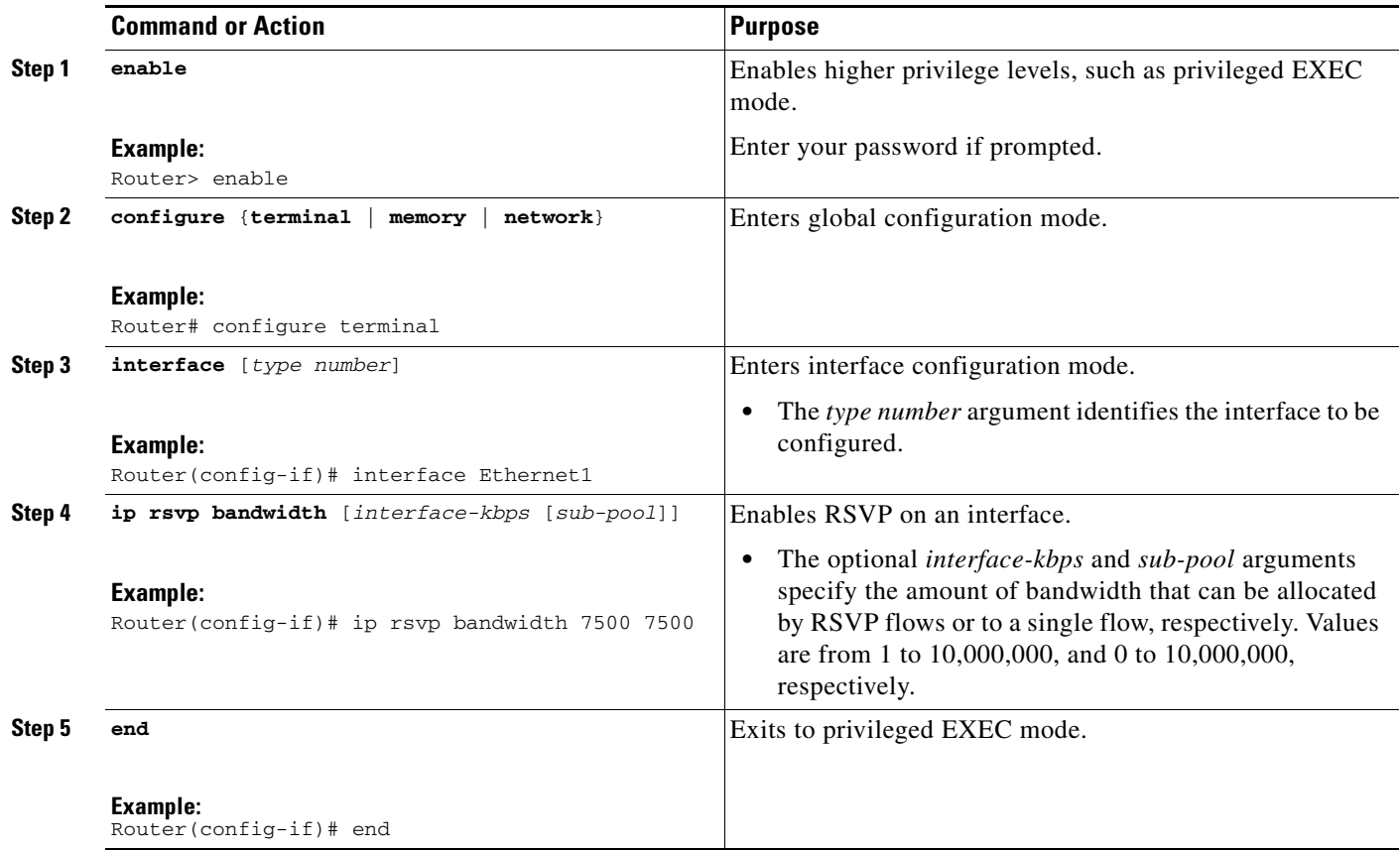

### <span id="page-5-0"></span>**Enable RSVP Refresh Reduction**

Perform these tasks to enable RSVP refresh reduction.

#### **SUMMARY STEPS**

- **1. enable**
- **2. configure** {**terminal** | **memory** | **network**}
- **3. ip rsvp signalling refresh reduction**
- **4. end**

### **DETAILED STEPS**

 $\mathsf{L}$ 

 $\mathbf{I}$ 

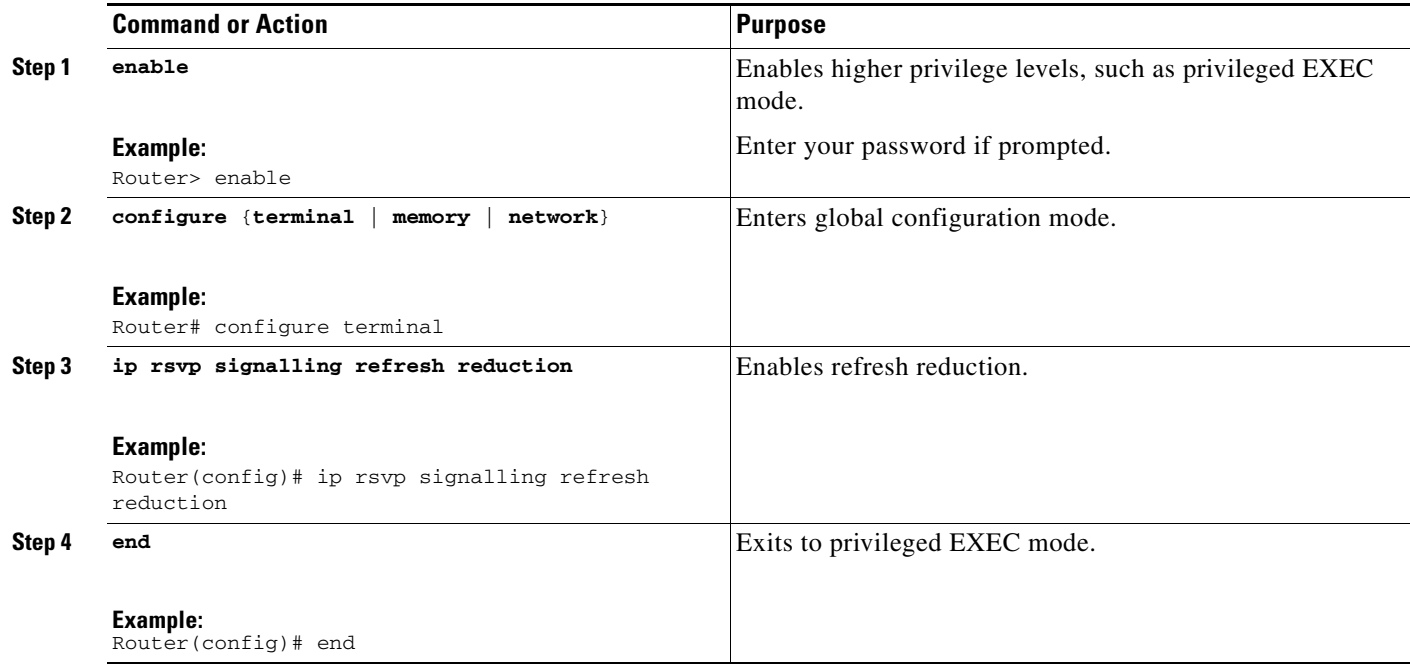

1

### <span id="page-7-0"></span>**Verify RSVP Refresh Reduction and Reliable Messaging**

Perform these tasks to verify that the RSVP Refresh Reduction and Reliable Messaging feature is functioning.

#### **SUMMARY STEPS**

- **1. enable**
- **2. clear ip rsvp counters** [**confirm**]
- **3. show ip rsvp**
- **4. show ip rsvp counters** [**interface** *interface\_unit* | **summary** | **neighbor**]
- **5. show ip rsvp interface** [*interface-type interface-number*] [**detail**]
- **6. show ip rsvp neighbor** [**detail**]

#### **DETAILED STEPS**

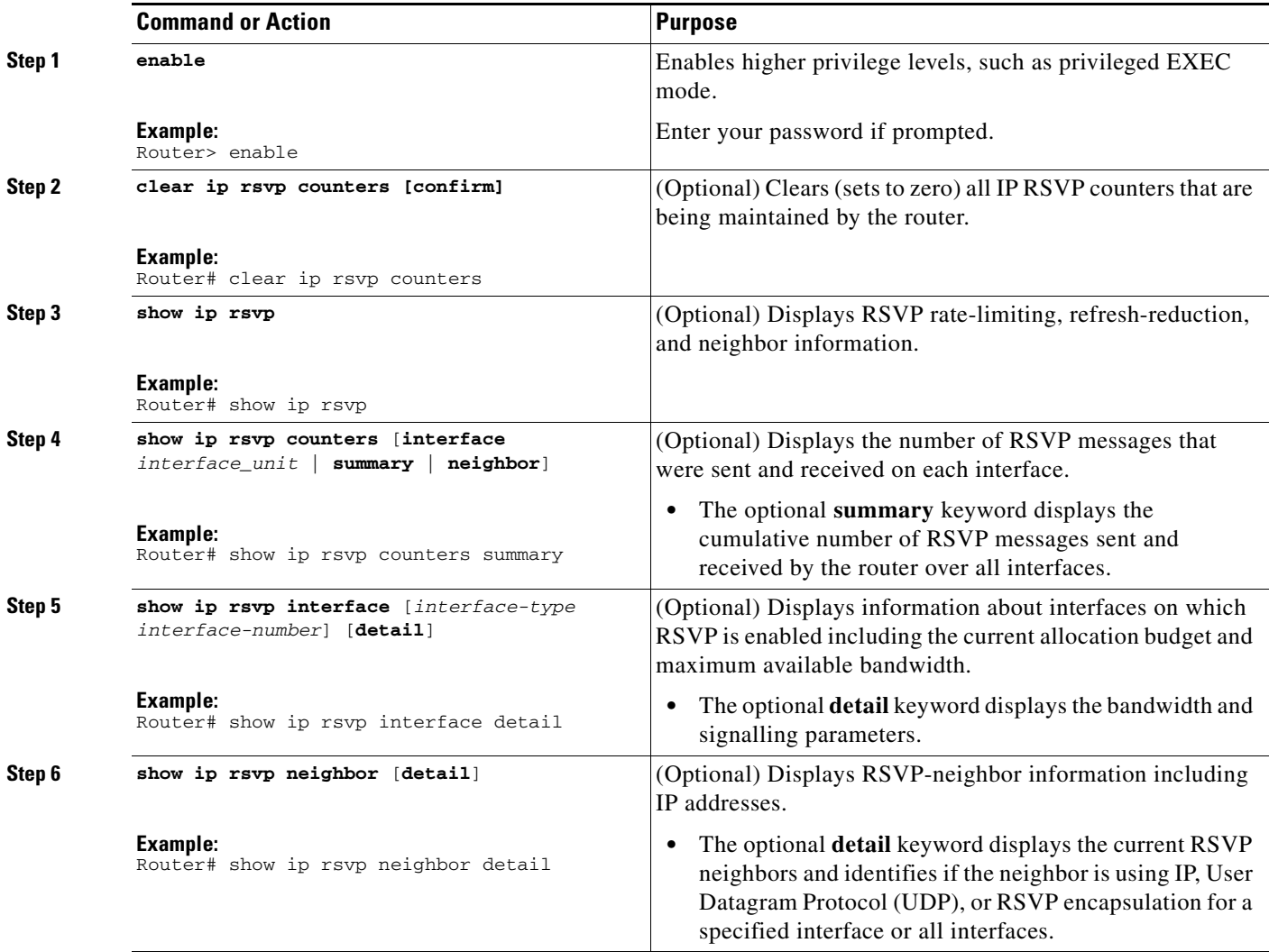

### <span id="page-8-0"></span>**Configuration Examples for RSVP Refresh Reduction and Reliable Messaging**

This section provides the following configuration example:

**•** [RSVP Refresh Reduction and Reliable Messaging Example, page 9](#page-8-1)

### <span id="page-8-1"></span>**RSVP Refresh Reduction and Reliable Messaging Example**

In the following example, RSVP refresh reduction is enabled: Router# **configure terminal** Enter configuration commands, one per line. End with CNTL/Z. Router(config)# **interface Ethernet1** Router(config-if)# **ip rsvp bandwidth 7500 7500** Router(config-if)# **exit** Router(config)# **ip rsvp signalling refresh reduction** Router(config)# **end**

The following example verifies that RSVP refresh reduction is enabled:

Router# **show running-config**

I

```
Building configuration...
Current configuration : 1503 bytes
!
version 12.2
no service single-slot-reload-enable
service timestamps debug uptime
service timestamps log uptime
no service password-encryption
service internal
!
hostname router
!
no logging buffered
logging rate-limit console 10 except errors
!
ip subnet-zero
ip cef
!
ip multicast-routing
no ip dhcp-client network-discovery
lcp max-session-starts 0
mpls traffic-eng tunnels
!
!
interface Loopback0
 ip address 192.168.1.1 255.255.255.0
 ip rsvp bandwidth 1705033 1705033
!
interface Tunnel777
```
Ι

no ip address

```
 shutdown
!
interface Ethernet0
 ip address 192.168.0.195 255.0.0.0
 no ip mroute-cache
 media-type 10BaseT
!
interface Ethernet1
 ip address 192.168.5.2 255.255.255.0
 no ip redirects
 no ip proxy-arp
 ip pim dense-mode
 no ip mroute-cache
 media-type 10BaseT
 ip rsvp bandwidth 7500 7500
!
interface Ethernet2
 ip address 192.168.1.2 255.255.255.0
 no ip redirects
 no ip proxy-arp
 ip pim dense-mode
 no ip mroute-cache
 media-type 10BaseT
 mpls traffic-eng tunnels
 ip rsvp bandwidth 7500 7500
!
interface Ethernet3
 ip address 192.168.2.2 255.255.255.0
 ip pim dense-mode
 media-type 10BaseT
 mpls traffic-eng tunnels
!
!
router eigrp 17
 network 192.168.0.0
 network 192.168.5.0
 network 192.168.12.0
 network 192.168.30.0
 auto-summary
 no eigrp log-neighbor-changes
!
ip classless
no ip http server
ip rsvp signalling refresh reduction
!
!
!
!
line con 0
 exec-timeout 0 0
line aux 0
line vty 0 4
 login
 transport input pad v120 telnet rlogin udptn
!
end
```
# <span id="page-10-0"></span>**Additional References**

The following sections provide additional references related to the RSVP Refresh Reduction and Reliable Messaging feature:

- [Related Documents, page 11](#page-10-1)
- **•** [Standards, page 11](#page-10-2)
- **•** [MIBs, page 11](#page-10-3)
- **•** [RFCs, page 12](#page-11-0)
- **•** [Technical Assistance, page 12](#page-11-1)

### <span id="page-10-1"></span>**Related Documents**

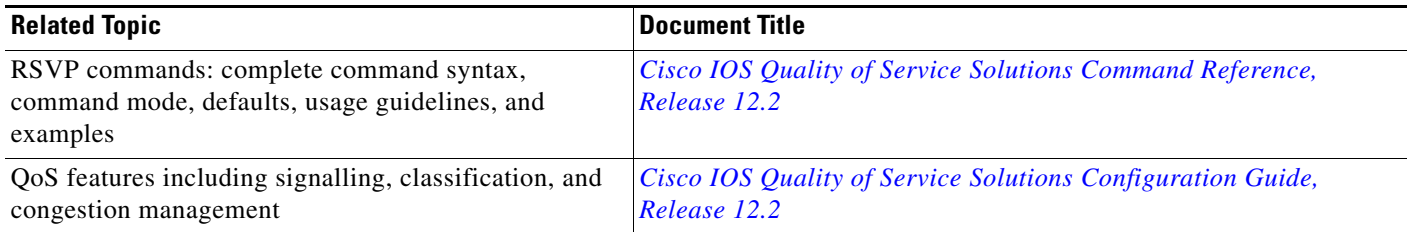

### <span id="page-10-2"></span>**Standards**

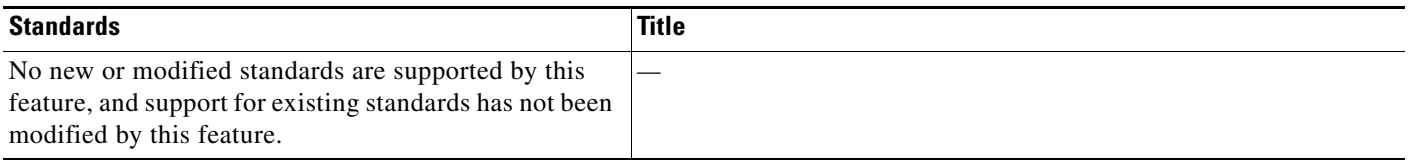

### <span id="page-10-3"></span>**MIBs**

 $\Gamma$ 

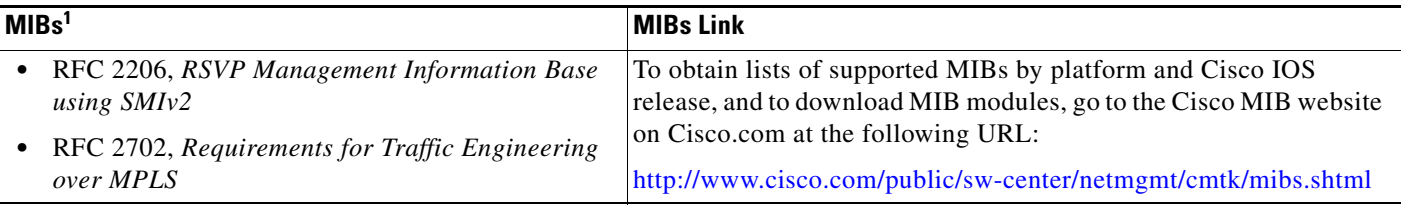

1. Not all supported MIBs are listed.

To locate and download MIBs for selected platforms, Cisco IOS releases, and feature sets, use Cisco MIB Locator found at the following URL:

<http://tools.cisco.com/ITDIT/MIBS/servlet/index>

If Cisco MIB Locator does not support the MIB information that you need, you can also obtain a list of supported MIBs and download MIBs from the Cisco MIBs page at the following URL:

<http://www.cisco.com/public/sw-center/netmgmt/cmtk/mibs.shtml>

 $\mathbf I$ 

To access Cisco MIB Locator, you must have an account on Cisco.com. If you have forgotten or lost your account information, send a blank e-mail to cco-locksmith@cisco.com. An automatic check will verify that your e-mail address is registered with Cisco.com. If the check is successful, account details with a new random password will be e-mailed to you. Qualified users can establish an account on Cisco.com by following the directions found at this URL:

<http://www.cisco.com/register>

### <span id="page-11-0"></span>**RFCs**

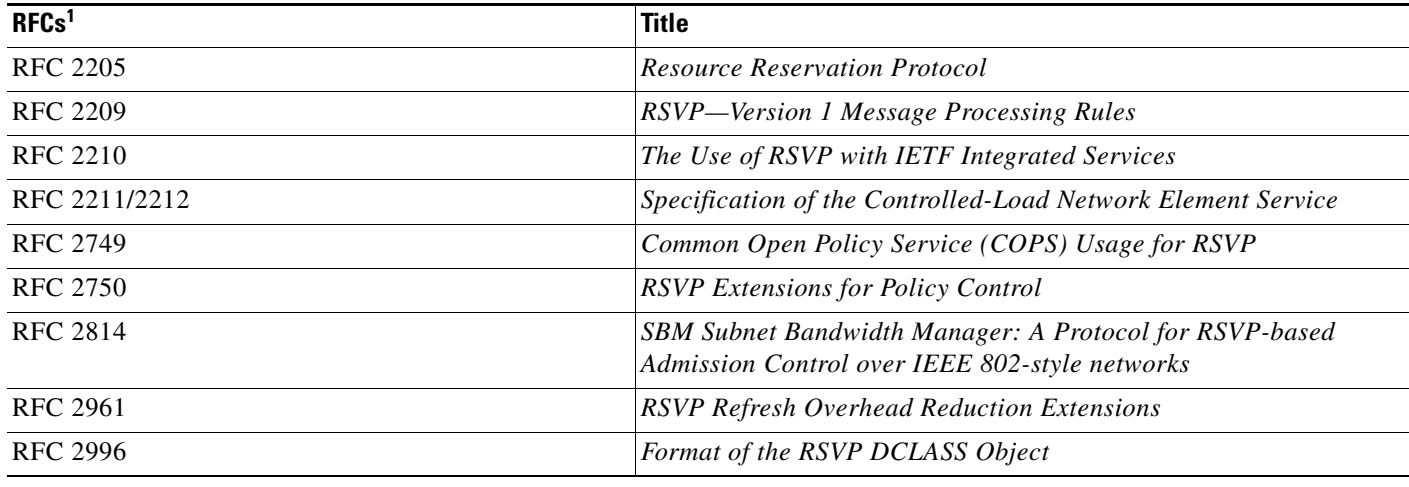

1. Not all supported RFCs are listed.

### <span id="page-11-1"></span>**Technical Assistance**

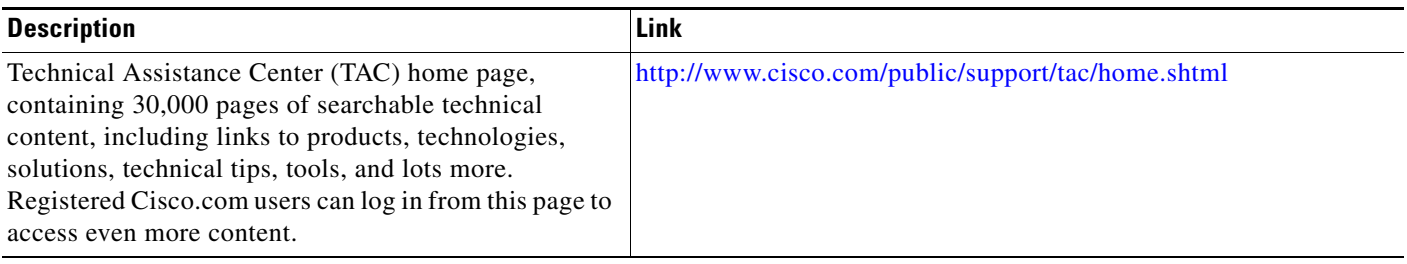

### <span id="page-12-0"></span>**Command Reference**

This section documents new and modified commands. All other commands used with this feature are documented in the Cisco IOS Release 12.2 command reference publications.

#### **New Commands**

- **• [clear ip rsvp signalling refresh reduction](#page-20-0)**
- **• [debug ip rsvp dump-messages](#page-24-0)**
- **• [debug ip rsvp rate-limit](#page-27-0)**
- **• [debug ip rsvp reliable-msg](#page-29-0)**
- **• [debug ip rsvp summary-refresh](#page-31-0)**
- **• [ip rsvp listener](#page-33-0)**
- **• [ip rsvp signalling initial-retransmit-delay](#page-36-0)**
- **• [ip rsvp signalling patherr state-removal](#page-37-0)**
- **• [ip rsvp signalling refresh reduction](#page-41-0)**
- **• [ip rsvp signalling refresh reduction ack-delay](#page-43-0)**
- **• [show ip rsvp listeners](#page-53-0)**
- **• [show ip rsvp signalling](#page-57-0)**
- **• [show ip rsvp signalling blockade](#page-60-0)**
- **• [show ip rsvp signalling rate-limit](#page-64-0)**
- **• [show ip rsvp signalling refresh reduction](#page-66-0)**

#### **Modified Commands**

- **• [clear ip rsvp counters](#page-14-0)**
- **• [clear ip rsvp msg-pacing](#page-18-0)**
- **• [clear ip rsvp signalling rate-limit](#page-19-0)**
- **• [debug ip rsvp](#page-21-0)**
- **• [ip rsvp msg-pacing](#page-35-0)**
- **• [ip rsvp signalling rate-limit](#page-39-0)**
- **• [show ip rsvp](#page-44-0)**

 $\Gamma$ 

- **• [show ip rsvp counters](#page-47-0)**
- **• [show ip rsvp interface](#page-49-0)**
- **• [show ip rsvp neighbor](#page-55-0)**

**The Co** 

 $\mathsf I$ 

### <span id="page-13-0"></span>**Obsolete and Replaced Commands**

[Table 1](#page-13-0) lists those commands that have been replaced in Cisco IOS Release 12.0(24)S and 12.2(13)T:

*Table 1 Replaced IOS Commands*

| <b>Command in Cisco IOS Release 12.0(14)ST</b> | <b>Replacement Command in Cisco IOS Release 12.0(24)S</b><br>and $12.2(13)$ T |
|------------------------------------------------|-------------------------------------------------------------------------------|
| clear ip rsvp msg-pacing                       | clear ip rsvp signalling rate-limit                                           |
| ip rsvp msg-pacing                             | ip rsvp signalling rate-limit                                                 |

# <span id="page-14-0"></span>**clear ip rsvp counters**

 $\overline{\phantom{a}}$ 

To clear (set to zero) all IP Resource Reservation Protocol (RSVP) counters that are being maintained by the router, use the **clear ip rsvp counters** command in EXEC mode.

**clear ip rsvp counters** [**confirm**]

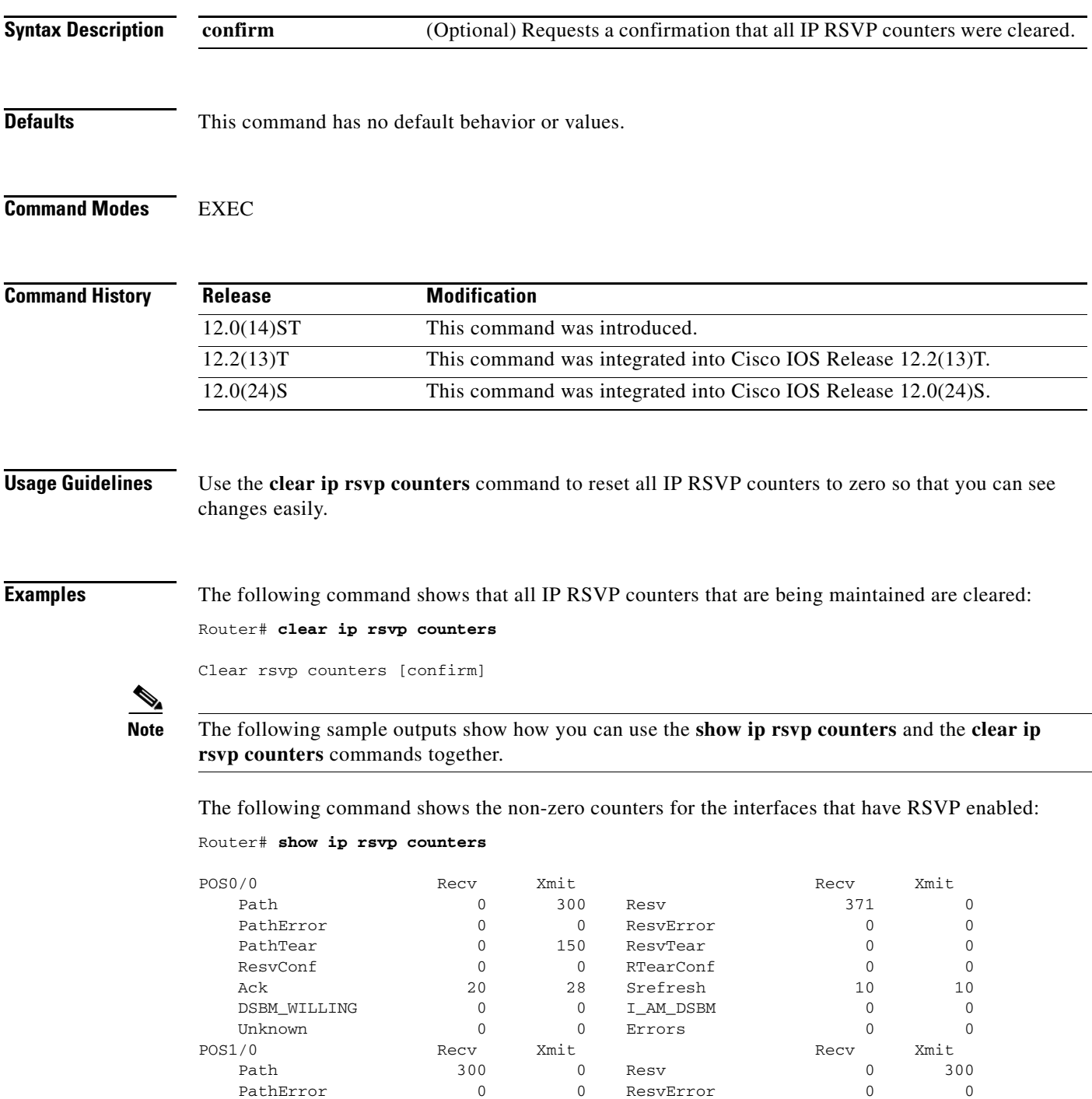

PathTear 150 0 ResvTear 0 0 0

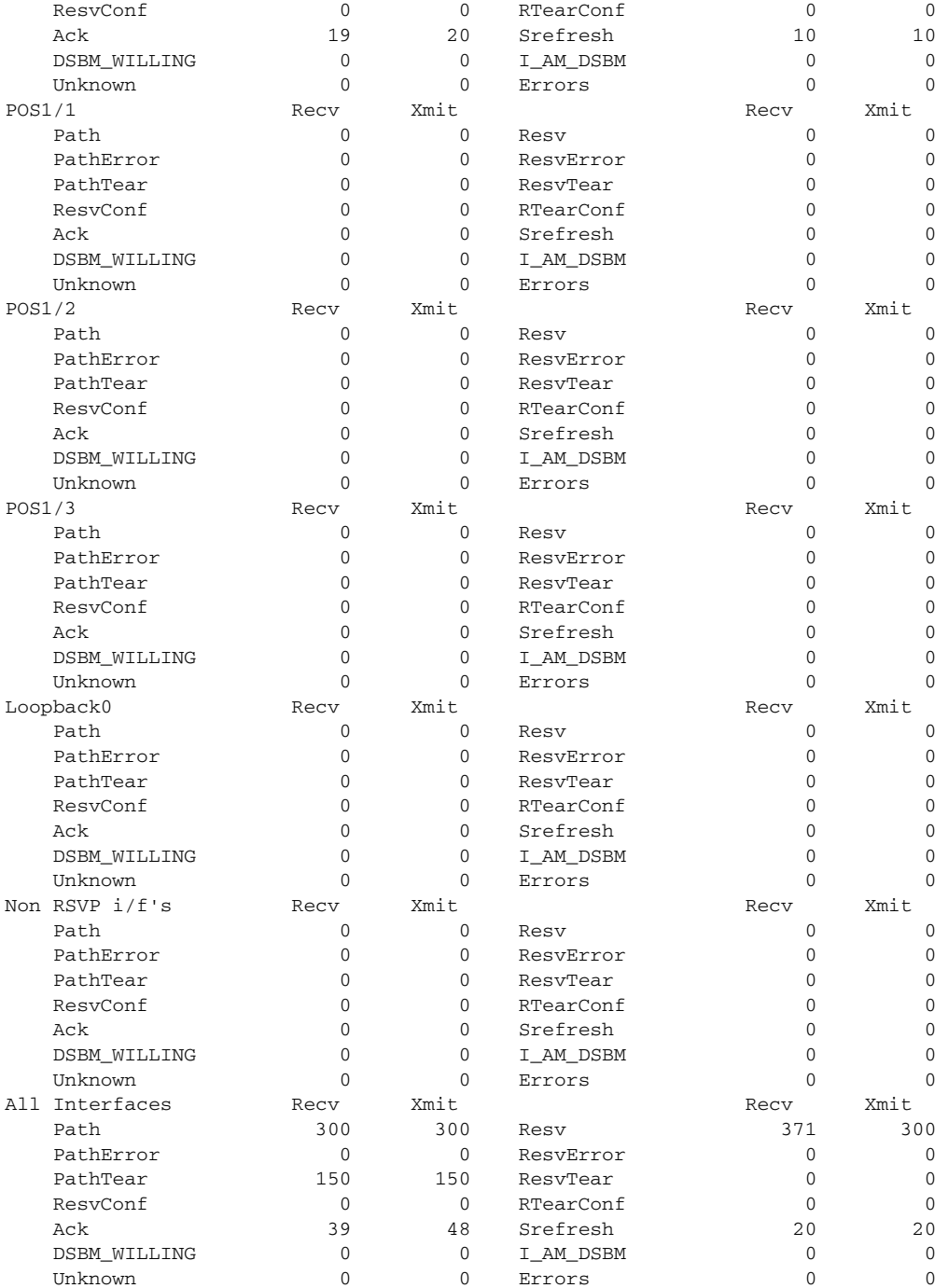

[Table 2](#page-16-0) describes the fields shown in the display.

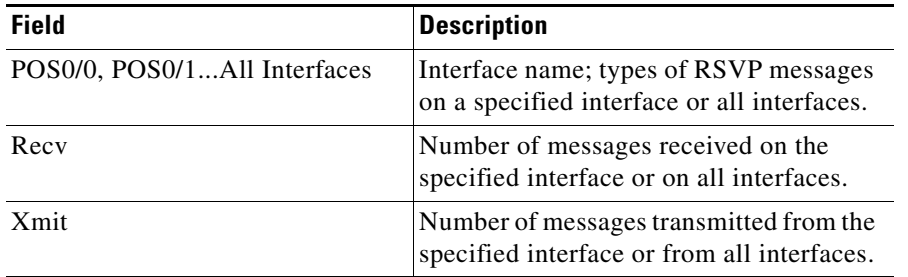

#### <span id="page-16-0"></span>*Table 2 show ip rsvp counters Command Field Descriptions*

The following command shows that the counters have been cleared:

Router# **clear ip rsvp counters**

Clear rsvp counters [confirm]

The following sample output shows a system message that verifies the counters are cleared.

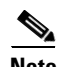

 $\Gamma$ 

**Note** The system message lets you see if someone else cleared the counters while you were logged in.

00:06:33:%RSVP-5-CLEAR\_COUNTERS:Clear rsvp message counters by console

The following command shows that all counters are now set to zero:

Router# **show ip rsvp counters**

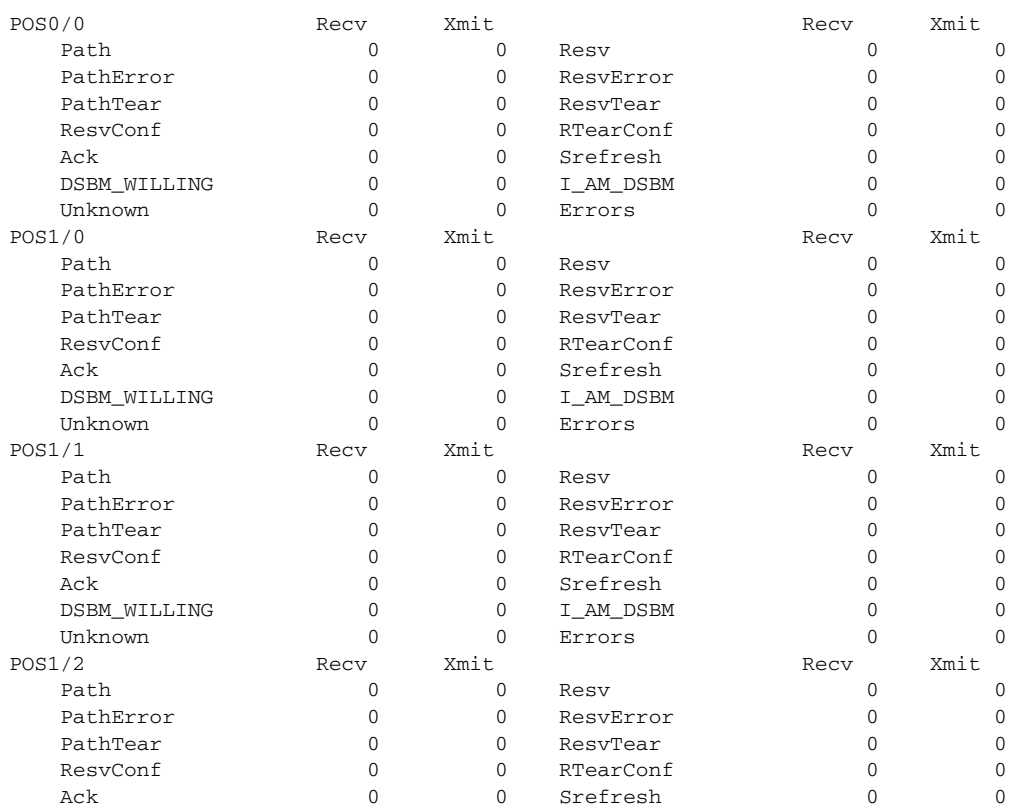

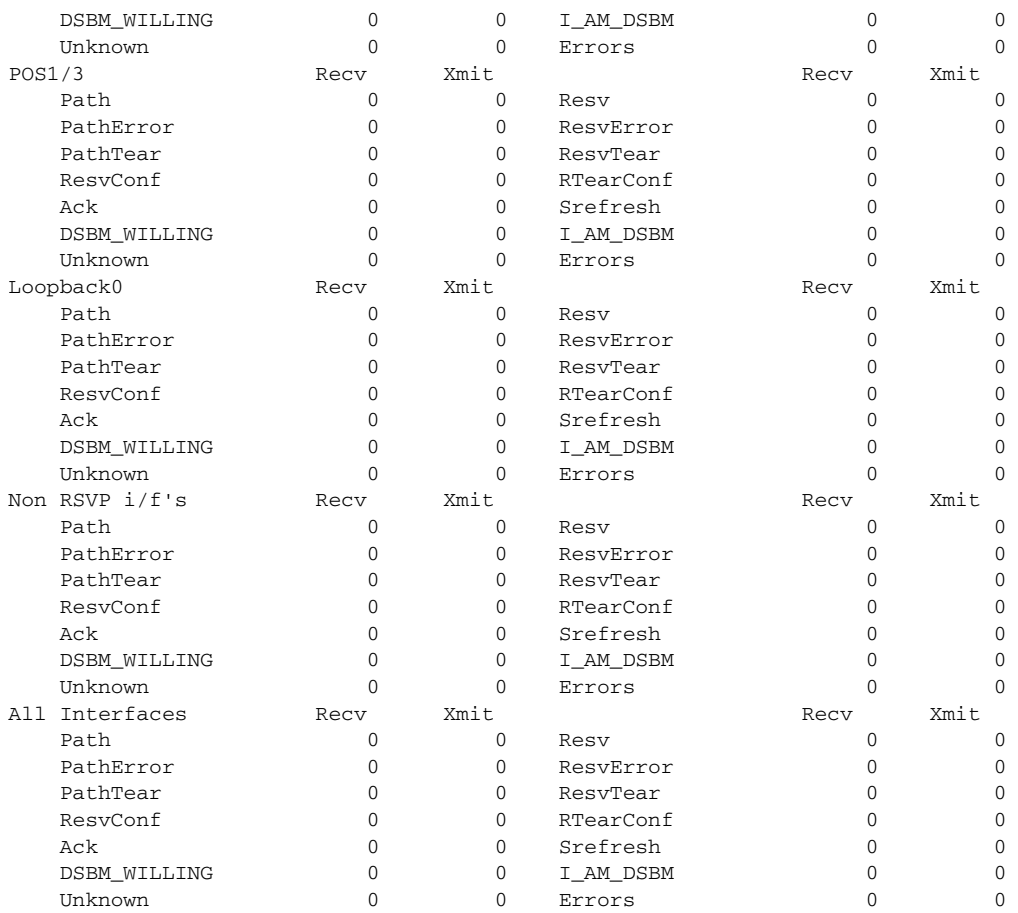

[Table 3](#page-17-0) describes the fields shown in the display.

#### <span id="page-17-0"></span>*Table 3 show ip rsvp counters Command Field Descriptions*

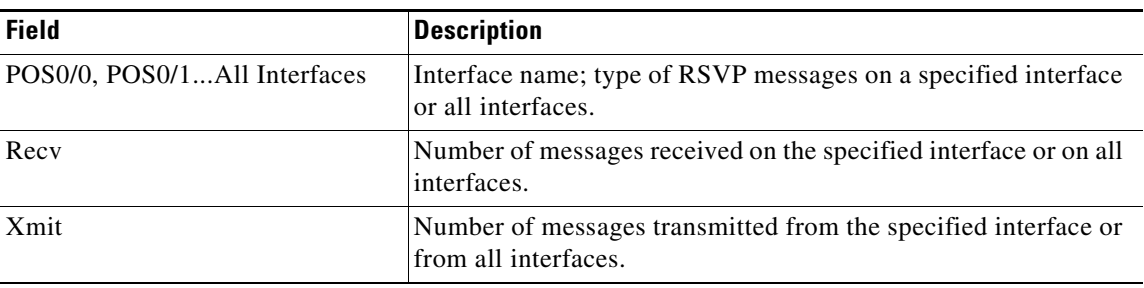

#### **Related Commands**

**Command Description [show ip rsvp counters](#page-47-0)** Displays the number of RSVP messages that were sent and received.

# <span id="page-18-0"></span>**clear ip rsvp msg-pacing**

 $\mathbf{I}$ 

The **clear ip rsvp msg-pacing** command is replaced by the **clear ip rsvp signalling rate-limit** command. See the clear **[clear ip rsvp signalling rate-limit](#page-19-0)** command for more information.

ן

### <span id="page-19-0"></span>**clear ip rsvp signalling rate-limit**

To clear (set to zero) the number of Resource Reservation Protocol (RSVP) messages that were dropped because of a full queue, use the **clear ip rsvp signalling rate-limit** command in EXEC mode.

**clear ip rsvp signalling rate-limit**

- **Syntax Description** This command has no arguments or keywords.
- **Defaults** This command has no default behavior or values.
- **Command Modes** EXEC

**Command History Release Modification** 12.2(13)T This command was changed from **clear ip rsvp msg-pacing** to **clear ip rsvp signalling rate-limit**. 12.0(24)S This command was integrated into Cisco IOS Release 12.0(24)S.

**Usage Guidelines** Use the **clear ip rsvp signalling rate-limit** command to clear the counters recording dropped messages. This command replaces the **clear ip rsvp msg-pacing** command.

**Examples** The following command shows how all dropped messages are cleared: Router# **clear ip rsvp signalling rate-limit**

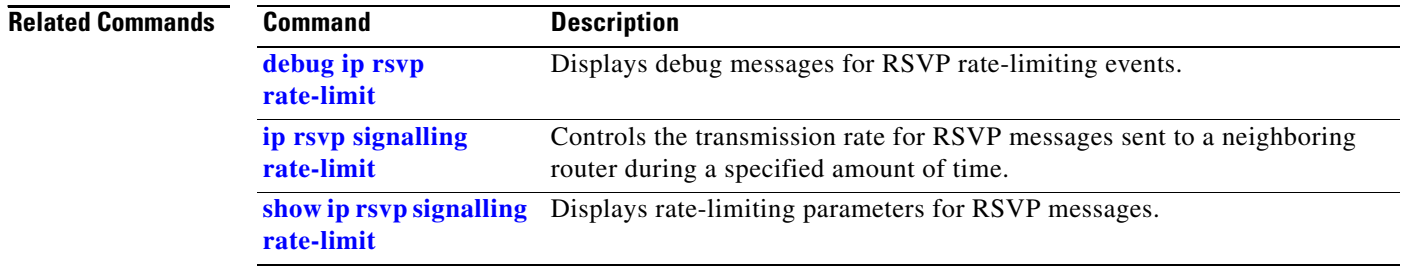

 $\overline{\phantom{a}}$ 

# <span id="page-20-0"></span>**clear ip rsvp signalling refresh reduction**

To clear (set to zero) the counters associated with the number of retransmissions and the number of out-of-order Resource Reservation Protocol (RSVP) messages, use the **clear ip rsvp signalling refresh reduction** command in EXEC mode.

**clear ip rsvp signalling refresh reduction**

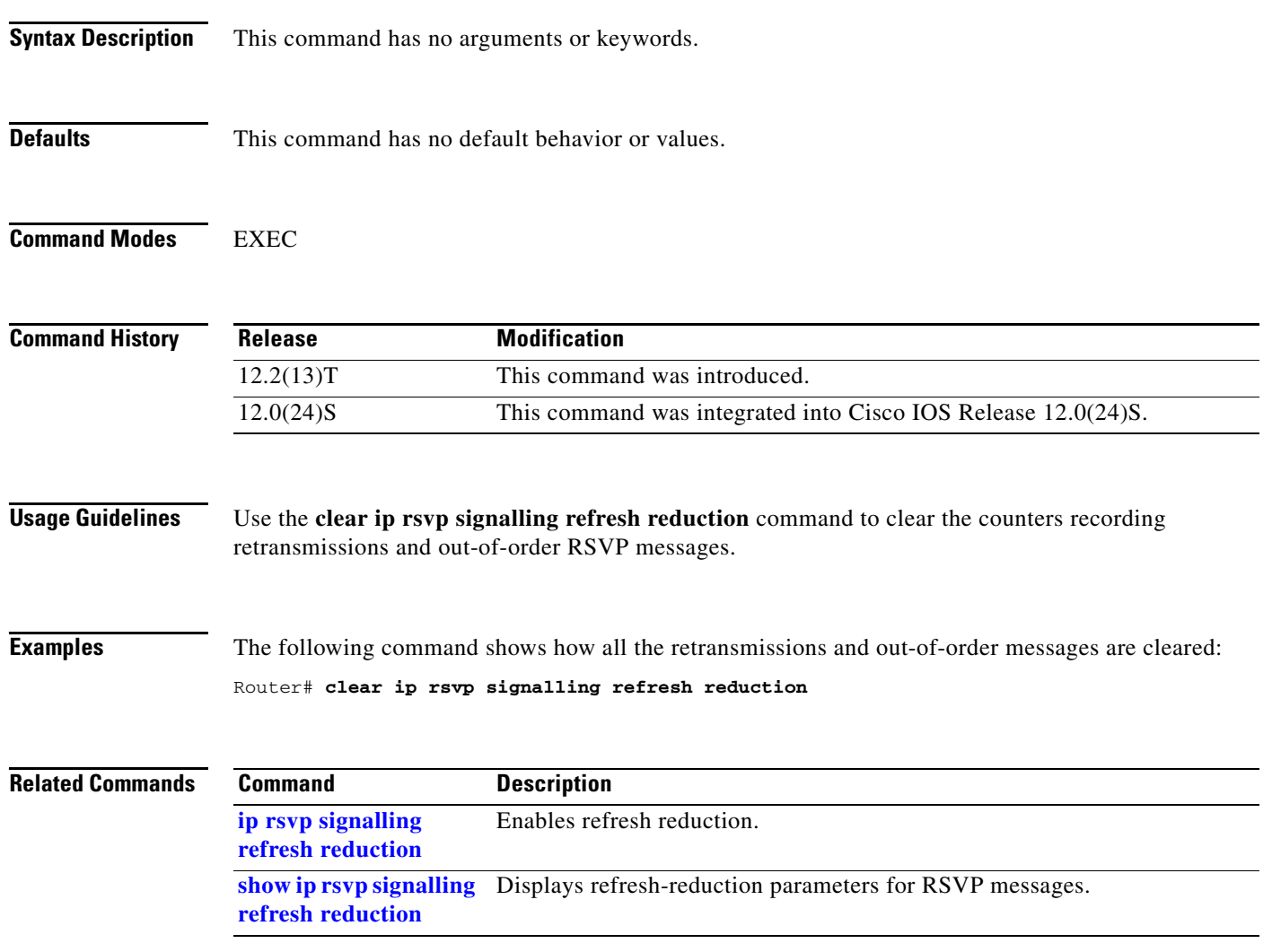

 $\mathbf I$ 

# <span id="page-21-0"></span>**debug ip rsvp**

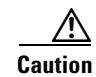

**Caution** Use this command with a small number of tunnels or RSVP reservations. Too much data can overload the console.

To display debug messages for Resource Reservation Protocol (RSVP) categories, use the **debug ip rsvp** command in privileged EXEC mode. To disable debugging output, use the **no** form of this command.

**debug ip rsvp** [**all | api | cli | database | dump-messages | fast-reroute | filter | handles | hello | messages | msg-mgr | path | policy | proxy | rate-limit** *|* **reliable-msg** *|* **resv | routing | signalling | snmp | summary-refresh | traffic-control | wfq**]

**no debug ip rsvp**

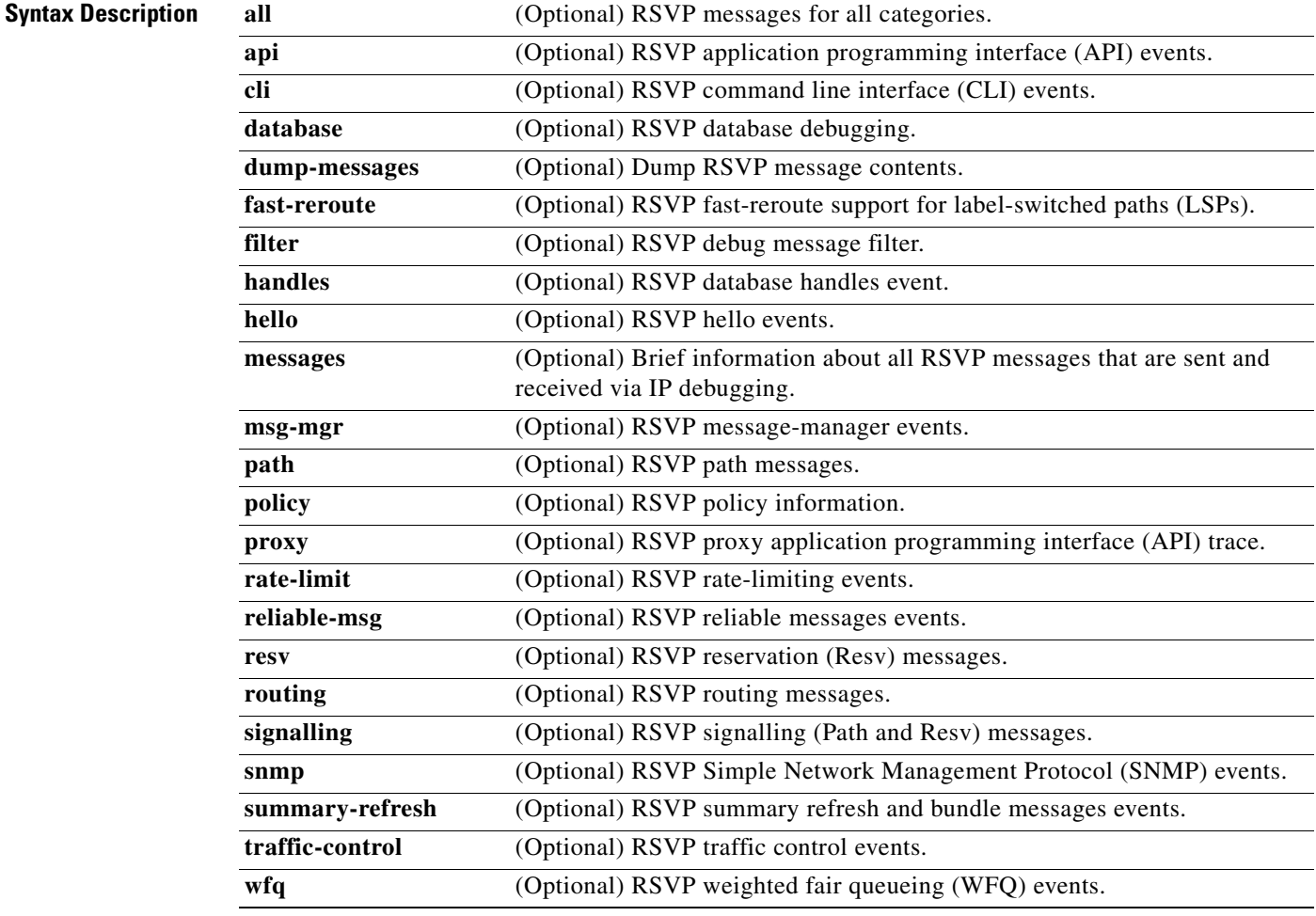

**Defaults** This command is disabled by default.

 $\mathsf{L}$ 

 $\mathbf{I}$ 

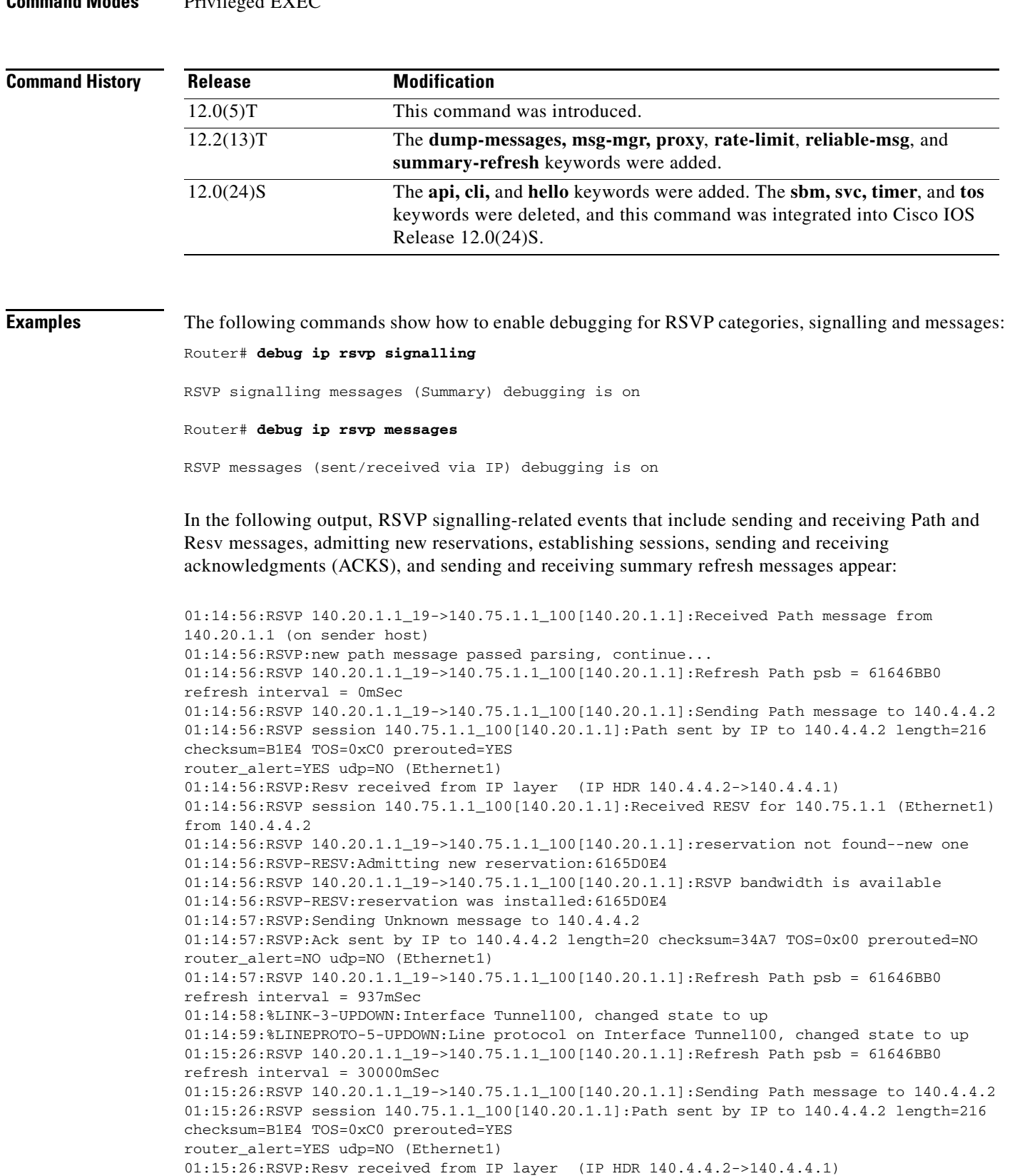

Ι

01:15:26:RSVP session 140.75.1.1\_100[140.20.1.1]:Received RESV for 140.75.1.1 (Ethernet1) from 140.4.4.2 01:15:26:RSVP 140.20.1.1\_19->140.75.1.1\_100[140.20.1.1]:reservation found--processing possible change:6165D0E4 01:15:26:RSVP 140.20.1.1\_19->140.75.1.1\_100[140.20.1.1]:No change in reservation 01:15:27:RSVP:Sending Ack message to 140.4.4.2 01:15:27:RSVP:Ack sent by IP to 140.4.4.2 length=20 checksum=34A7 TOS=0x00 prerouted=NO router\_alert=NO udp=NO (Ethernet1) 01:15:56:RSVP:Sending Srefresh message to 140.4.4.2 01:15:56:RSVP:Srefresh sent by IP to 140.4.4.2 length=32 checksum=CA0D TOS=0x00 prerouted=NO router\_alert=NO udp=NO (Ethernet1) 01:15:56:RSVP:Ack received from IP layer (IP HDR 140.4.4.2->140.4.4.1) 01:15:56:RSVP:Srefresh received from IP layer (IP HDR 140.4.4.2->140.4.4.1) 01:15:56:RSVP-RESV:Resv state is being refreshed for 0x91 01:15:56:RSVP:Sending Ack message to 140.4.4.2 01:15:56:RSVP:Ack sent by IP to 140.4.4.2 length=20 checksum=34A5 TOS=0x00 prerouted=NO router\_alert=NO udp=NO (Ethernet1) 01:16:26:RSVP:Sending Srefresh message to 140.4.4.2 01:16:26:RSVP:Srefresh sent by IP to 140.4.4.2 length=32 checksum=CA0C TOS=0x00 prerouted=NO router\_alert=NO udp=NO (Ethernet1) 01:16:26:RSVP:Ack received from IP layer (IP HDR 140.4.4.2->140.4.4.1) 01:16:26:RSVP:Srefresh received from IP layer (IP HDR 140.4.4.2->140.4.4.1) 01:16:26:RSVP-RESV:Resv state is being refreshed for 0x91 01:16:26:RSVP:Sending Ack message to 140.4.4.2 01:16:26:RSVP:Ack sent by IP to 140.4.4.2 length=20 checksum=34A3 TOS=0x00 prerouted=NO router\_alert=NO udp=NO (Ethernet1)

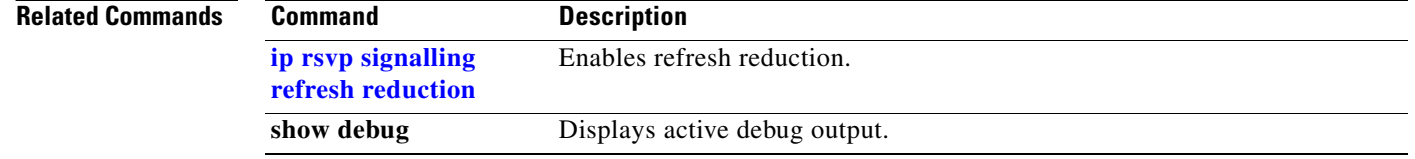

### <span id="page-24-0"></span>**debug ip rsvp dump-messages**

 $\triangle$ 

 $\overline{\phantom{a}}$ 

**Caution** Use this command with a small number of tunnels or RSVP reservations. Too much data can overload the console.

To display debug messages for all Resource Reservation Protocol (RSVP) events, use the **debug ip rsvp dump-messages** command in privileged EXEC mode. To disable debugging output, use the **no** form of this command.

**debug ip rsvp dump-messages** [**hex** | **path** | **resv** | **sbm** | **signalling**]

**no debug ip rsvp**

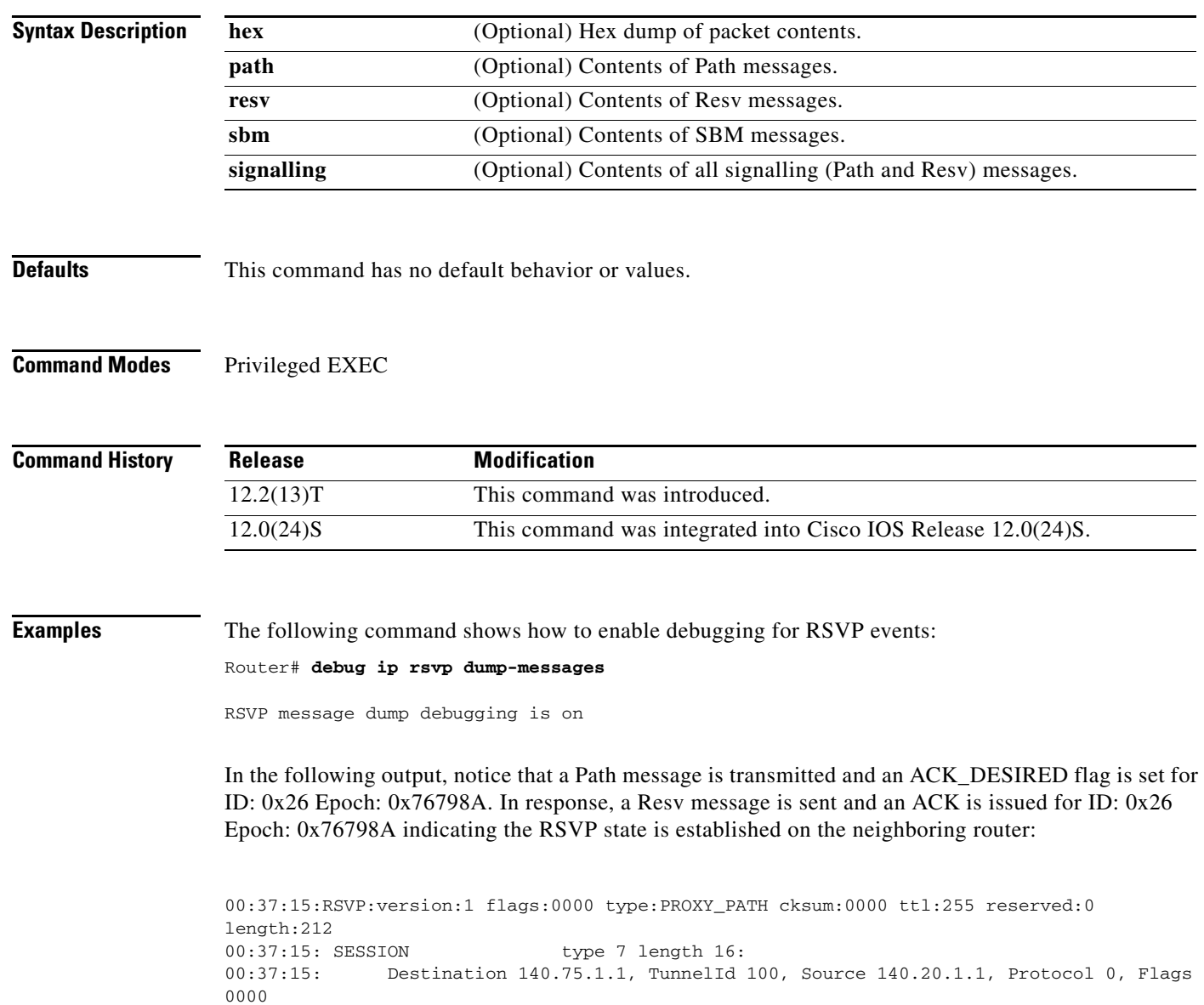

ן

```
00:37:15: HOP type 1 length 12:
00:37:15: Neighbor 140.20.1.1, LIH 0x00000000
00:37:15: TIME_VALUES type 1 length 8 :
00:37:15: Refresh period is 30000 msecs
00:37:15: SENDER_TEMPLATE type 7 length 12:
00:37:15: Source 140.20.1.1, tunnel_id 9
00:37:15: SENDER_TSPEC type 2 length 36:
00:37:15: version=0, length in words=7
00:37:15: Token bucket fragment (service_id=1, length=6 words
00:37:15: parameter id=127, flags=0, parameter length=5
00:37:15: average rate=1250 bytes/sec, burst depth=1000 bytes
00:37:15: peak rate =1250 bytes/sec
00:37:15: min unit=0 bytes, max pkt size=4294967295 bytes
00:37:15: ADSPEC type 2 length 48:
00:37:15: version=0 length in words=10
00:37:15: General Parameters break bit=0 service length=8
00:37:15: IS Hops:0
00:37:15: Minimum Path Bandwidth (bytes/sec):2147483647
00:37:15: Path Latency (microseconds):0
00:37:15: Path MTU:-1
00:37:15: Controlled Load Service break bit=0 service length=0
00:37:15: LABEL_REQUEST type 1 length 8 :
00:37:15: Layer 3 protocol ID:2048
00:37:15: EXPLICIT_ROUTE type 1 length 36:
00:37:15: (#1) Strict IPv4 Prefix, 8 bytes, 140.20.1.1/32
00:37:15: (#2) Strict IPv4 Prefix, 8 bytes, 140.4.4.2/32
00:37:15: (#3) Strict IPv4 Prefix, 8 bytes, 140.70.1.1/32
00:37:15: (#4) Strict IPv4 Prefix, 8 bytes, 140.70.1.2/32
00:37:15: SESSION_ATTRIBUTE type 7 length 28:
00:37:15: Session name:tagsw4500-21_t100
00:37:15: Setup priority:7, reservation priority:7
00:37:15: Status:May-Reroute
00:37:15:
00:37:15:RSVP:version:1 flags:0001 type:Path cksum:D61E ttl:255 reserved:0 length:216
00:37:15: MESSAGE_ID type 1 length 12:
00:37:15: ID:0x26 Epoch:0x76798A
00:37:15: Flags:ACK_DESIRED
00:37:15: SESSION type 7 length 16:
00:37:15: Destination 140.75.1.1, TunnelId 100, Source 140.20.1.1, Protocol 0, Flags 
0000
00:37:15: HOP type 1 length 12:
00:37:15: Neighbor 140.4.4.1, LIH 0x10000401
00:37:15: TIME_VALUES type 1 length 8 :
00:37:15: Refresh period is 30000 msecs
00:37:15: EXPLICIT_ROUTE type 1 length 28:
00:37:15: (#1) Strict IPv4 Prefix, 8 bytes, 140.4.4.2/32
00:37:15: (#2) Strict IPv4 Prefix, 8 bytes, 140.70.1.1/32
00:37:15: (#3) Strict IPv4 Prefix, 8 bytes, 140.70.1.2/32
00:37:15: LABEL_REQUEST type 1 length 8 :
00:37:15: Layer 3 protocol ID:2048
00:37:15: SESSION_ATTRIBUTE type 7 length 28:
00:37:15: Session name:tagsw4500-21_t100
00:37:15: Setup priority:7, reservation priority:7
00:37:15: Status:May-Reroute
00:37:15: SENDER_TEMPLATE type 7 length 12:
00:37:15: Source 140.20.1.1, tunnel_id 9
00:37:15: SENDER_TSPEC type 2 length 36:
00:37:15: version=0, length in words=7
00:37:15: Token bucket fragment (service_id=1, length=6 words
00:37:15: parameter id=127, flags=0, parameter length=5
00:37:15: average rate=1250 bytes/sec, burst depth=1000 bytes
00:37:15: peak rate =1250 bytes/sec
00:37:15: min unit=0 bytes, max pkt size=4294967295 bytes
00:37:15: ADSPEC type 2 length 48:
```
 $\mathbf{r}$ 

```
00:37:15: version=0 length in words=10
00:37:15: General Parameters break bit=0 service length=8
00:37:15: IS Hops:1
00:37:15: Minimum Path Bandwidth (bytes/sec):1250000
00:37:15: Path Latency (microseconds):0
00:37:15: Path MTU:1500
00:37:15: Controlled Load Service break bit=0 service length=0
00:37:15:
00:37:15:RSVP:version:1 flags:0001 type:Resv cksum:DADF ttl:255 reserved:0 length:132
00:37:15: MESSAGE_ID_ACK type 1 length 12:
00:37:15: Type:ACK
00:37:15: ID:0x26 Epoch:0x76798A
00:37:15: Flags:None
00:37:15: MESSAGE_ID type 1 length 12:
00:37:15: ID:0x43 Epoch:0xE1A1B7
00:37:15: Flags:ACK_DESIRED
00:37:15: SESSION type 7 length 16:
00:37:15: Destination 140.75.1.1, TunnelId 100, Source 140.20.1.1, Protocol 0, Flags 
0000
00:37:15: HOP type 1 length 12:
00:37:15: Neighbor 140.4.4.2, LIH 0x10000401<br>00:37:15: TIME_VALUES type 1 length 8 :
00:37:15: TIME_VALUES
00:37:15: Refresh period is 30000 msecs
00:37:15: STYLE type 1 length 8 :
00:37:15: Shared-Explicit (SE)
00:37:15: FLOWSPEC type 2 length 36:
00:37:15: version = 0 length in words = 7
00:37:15: service id = 5, service length = 6
00:37:15: tspec parameter id = 127, flags = 0, length = 5
00:37:15: average rate = 1250 bytes/sec, burst depth = 1000 bytes
00:37:15: peak rate = 1250 bytes/sec
00:37:15: min unit = 0 bytes, max pkt size = 0 bytes
00:37:15: FILTER_SPEC type 7 length 12:
00:37:15: Source 140.20.1.1, tunnel_id 9
00:37:15: LABEL type 1 length 8 :
00:37:15: Labels:16 
00:37:15:
00:37:15:RSVP:version:1 flags:0001 type:Ack cksum:34F5 ttl:255 reserved:0 length:20
00:37:15: MESSAGE_ID_ACK type 1 length 12:
00:37:15: Type:ACK
00:37:15: ID:0x43 Epoch:0xE1A1B7
00:37:15: Flags:None
00:37:15:
00:37:17:%LINK-3-UPDOWN:Interface Tunnel100, changed state to up
00:37:18:%LINEPROTO-5-UPDOWN:Line protocol on Interface Tunnel100, changed state to up
```
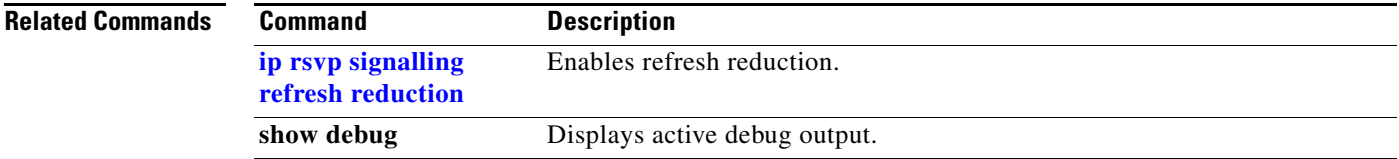

 $\overline{\phantom{a}}$ 

### <span id="page-27-0"></span>**debug ip rsvp rate-limit**

To display debug messages for Resource Reservation Protocol (RSVP) rate-limiting events, use the **debug ip rsvp rate-limit** command in privileged EXEC mode. To disable debugging output, use the **no** form of this command.

**debug ip rsvp rate-limit**

**no debug ip rsvp rate-limit**

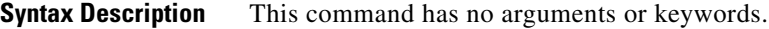

**Defaults** This command has no default behavior or values.

**Command Modes** Privileged EXEC

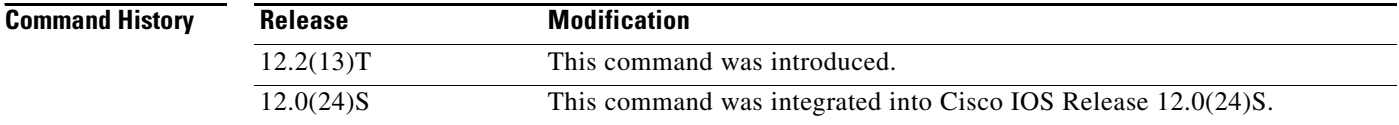

#### **Examples** The following command shows how to enable debugging for RSVP rate-limiting and message manager events:

Router# **debug ip rsvp rate-limit**

RSVP rate-limit debugging is on

Router# **debug ip rsvp msg-mgr**

RSVP msg-mgr debugging is on

In the following output, RSVP process information including messages, timers, neighbor's IP addresses, and message IDs, appear:

01:00:19:RSVP-RATE-LIMIT:rsvp\_msg\_pacing\_send\_message 01:00:19:RSVP-MSG-MGR (140.4.4.2):Starting timer msg-pacing interval 20 01:00:19:RSVP-MSG-MGR (140.4.4.2):Enqueue element 27000405 of type 3 on msg-pacing TAIL 01:00:19:RSVP-RATE-LIMIT:rsvp\_msg\_pacing\_timer - timer expired 01:00:19:RSVP-MSG-MGR (140.4.4.2):Dequeueing element 27000405 of type 3 from msg-pacing 01:00:19:RSVP-RATE-LIMIT:rsvp\_msg\_pacing\_send\_qe:sending psb (qe 27000405) 01:00:21:%LINK-3-UPDOWN:Interface Tunnel100, changed state to up 01:00:22:%LINEPROTO-5-UPDOWN:Line protocol on Interface Tunnel100, changed state to up 01:01:03:RSVP-RATE-LIMIT:rsvp\_msg\_pacing\_send\_message 01:01:03:RSVP-MSG-MGR (140.4.4.2):Starting timer msg-pacing interval 20 01:01:03:RSVP-MSG-MGR (140.4.4.2):Enqueue element 27000405 of type 3 on msg-pacing TAIL 01:01:03:RSVP-RATE-LIMIT:rsvp\_msg\_pacing\_timer - timer expired 01:01:03:RSVP-MSG-MGR (140.4.4.2):Dequeueing element 27000405 of type 3 from msg-pacing

 $\overline{\mathsf{I}}$ 

01:01:03:RSVP-RATE-LIMIT:rsvp\_msg\_pacing\_send\_qe:sending psb (qe 27000405) 01:01:42:RSVP-RATE-LIMIT:rsvp\_msg\_pacing\_send\_message 01:01:42:RSVP-MSG-MGR (140.4.4.2):Starting timer msg-pacing interval 20 01:01:42:RSVP-MSG-MGR (140.4.4.2):Enqueue element 27000405 of type 3 on msg-pacing TAIL 01:01:42:RSVP-RATE-LIMIT:rsvp\_msg\_pacing\_timer - timer expired 01:01:42:RSVP-MSG-MGR (140.4.4.2):Dequeueing element 27000405 of type 3 from msg-pacing 01:01:42:RSVP-RATE-LIMIT:rsvp\_msg\_pacing\_send\_qe:sending psb (qe 27000405) 01:02:09:RSVP-RATE-LIMIT:rsvp\_msg\_pacing\_send\_message 01:02:09:RSVP-MSG-MGR (140.4.4.2):Starting timer msg-pacing interval 20 01:02:09:RSVP-MSG-MGR (140.4.4.2):Enqueue element 27000405 of type 3 on msg-pacing TAIL 01:02:09:RSVP-RATE-LIMIT:rsvp\_msg\_pacing\_timer - timer expired 01:02:09:RSVP-MSG-MGR (140.4.4.2):Dequeueing element 27000405 of type 3 from msg-pacing 01:02:09:RSVP-RATE-LIMIT:rsvp\_msg\_pacing\_send\_qe:sending psb (qe 27000405)

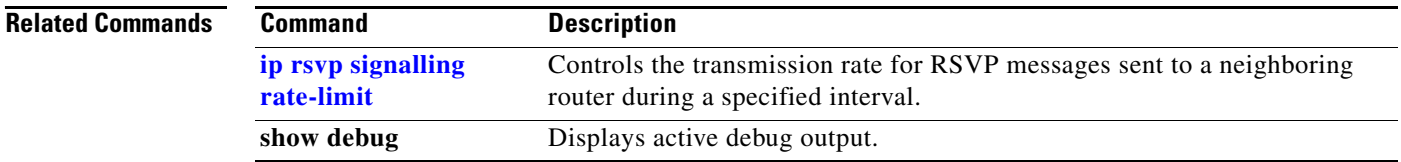

### <span id="page-29-0"></span>**debug ip rsvp reliable-msg**

To display debug messages for Resource Reservation Protocol (RSVP) reliable messages events, use the **debug ip rsvp reliable-msg** command in privileged EXEC mode. To disable debugging output, use the **no** form of this command.

**debug ip rsvp reliable-msg**

**no debug ip rsvp reliable-msg**

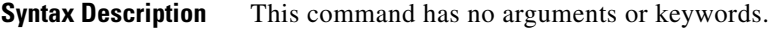

**Defaults** This command has no default behavior or values.

**Command Modes** Privileged EXEC

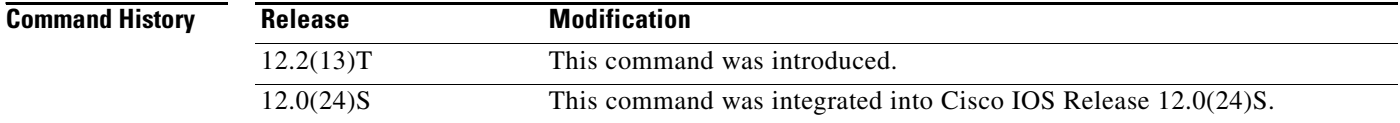

**Examples** The following command shows how to enable debugging for RSVP reliable messages events:

Router# **debug ip rsvp reliable-msg**

RSVP reliable-msg debugging is on

In the following output, message IDs, acknowledgments (ACKs), and message processes including retransmissions, appear:

01:07:37:RSVP-RMSG:Inserted msg id(0x46, 0x48000403) on local msgid db 01:07:37:RSVP-RMSG:rsvp\_rmsg\_process\_acks, Handle:000C1701 neighbor:140.4.4.2 01:07:37:RSVP-RMSG:max\_ids:1 q\_sz:1 msg\_sz:1500 ids\_len:1432 num\_objs:0 obj\_len:0 nbr:140.4.4.2 01:07:39:%LINK-3-UPDOWN:Interface Tunnel100, changed state to up 01:07:40:%LINEPROTO-5-UPDOWN:Line protocol on Interface Tunnel100, changed state to up 01:08:07:RSVP-RMSG:rsvp\_rmsg\_process\_acks, Handle:000C1701 neighbor:140.4.4.2 01:08:07:RSVP-RMSG:max\_ids:1 q\_sz:1 msg\_sz:1500 ids\_len:1432 num\_objs:0 obj\_len:0 nbr:140.4.4.2 01:08:37:RSVP-RMSG:max\_ids:1 q\_sz:1 msg\_sz:1500 ids\_len:1424 num\_objs:1 obj\_len:8 nbr:140.4.4.2 01:08:37:RSVP-RMSG:rsvp\_rmsg\_process\_immediate\_tmb, Handle:2D000404 neighbor:140.4.4.2 01:08:37:RSVP-RMSG:Inserted msg id(0x47, 0x2D000404) on local msgid db 01:08:37:RSVP-RMSG:current queue:immed next\_queue:rxmt-1 (qe 2D000404s) 01:08:37:RSVP-RMSG:rsvp\_rmsg\_process\_acks, Handle:000C1701 neighbor:140.4.4.2 01:08:37:RSVP-RMSG:max\_ids:1 q\_sz:1 msg\_sz:1500 ids\_len:1432 num\_objs:0 obj\_len:0 nbr:140.4.4.2 01:08:38:RSVP-RMSG:rsvp\_rmsg\_process\_rxmt\_tmb, Handle:2D000404 neighbor:140.4.4.2

 $\mathbf{r}$ 

01:08:38:RSVP-RMSG:An ack was received for tmb 2D000404 on neighbor 140.4.4.2 01:09:07:RSVP-RMSG:max\_ids:1 q\_sz:1 msg\_sz:1500 ids\_len:1424 num\_objs:1 obj\_len:8 nbr:140.4.4.2 01:09:07:RSVP-RMSG:rsvp\_rmsg\_process\_immediate\_tmb, Handle:2E000404 neighbor:140.4.4.2 01:09:07:RSVP-RMSG:Inserted msg id(0x48, 0x2E000404) on local msgid db 01:09:07:RSVP-RMSG:current queue:immed next\_queue:rxmt-1 (qe 2E000404s) 01:09:07:RSVP-RMSG:rsvp\_rmsg\_process\_acks, Handle:000C1701 neighbor:140.4.4.2 01:09:07:RSVP-RMSG:max\_ids:1 q\_sz:1 msg\_sz:1500 ids\_len:1432 num\_objs:0 obj\_len:0 nbr:140.4.4.2 01:09:08:RSVP-RMSG:rsvp\_rmsg\_process\_rxmt\_tmb, Handle:2E000404 neighbor:140.4.4.2 01:09:08:RSVP-RMSG:An ack was received for tmb 2E000404 on neighbor 140.4.4.2 01:09:37:RSVP-RMSG:max\_ids:1 q\_sz:1 msg\_sz:1500 ids\_len:1424 num\_objs:1 obj\_len:8 nbr:140.4.4.2 01:09:37:RSVP-RMSG:rsvp\_rmsg\_process\_immediate\_tmb, Handle:2F000404 neighbor:140.4.4.2 01:09:37:RSVP-RMSG:Inserted msg id(0x49, 0x2F000404) on local msgid db 01:09:37:RSVP-RMSG:current queue:immed next\_queue:rxmt-1 (qe 2F000404s) 01:09:37:RSVP-RMSG:rsvp\_rmsg\_process\_acks, Handle:000C1701 neighbor:140.4.4.2 01:09:37:RSVP-RMSG:max\_ids:1 q\_sz:1 msg\_sz:1500 ids\_len:1432 num\_objs:0 obj\_len:0 nbr:140.4.4.2 01:09:38:RSVP-RMSG:rsvp\_rmsg\_process\_rxmt\_tmb, Handle:2F000404 neighbor:140.4.4.2 01:09:38:RSVP-RMSG:An ack was received for tmb 2F000404 on neighbor 140.4.4.2

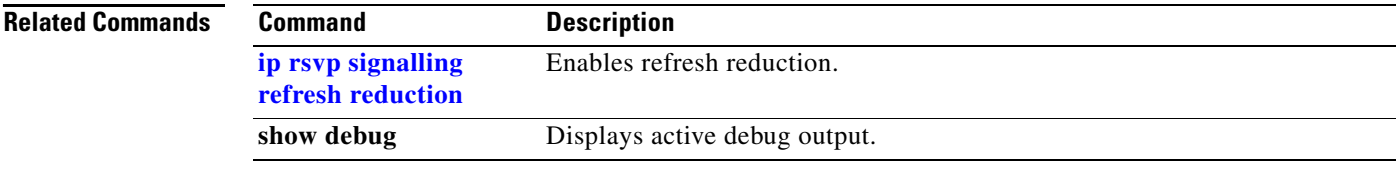

 $\overline{\phantom{a}}$ 

### <span id="page-31-0"></span>**debug ip rsvp summary-refresh**

To display debug messages for Resource Reservation Protocol (RSVP) summary-refresh messages events, use the **debug ip rsvp summary-refresh** command in privileged EXEC mode. To disable debugging output, use the **no** form of this command.

#### **debug ip rsvp summary-refresh**

**no debug ip rsvp summary-refresh**

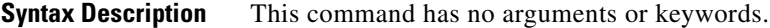

**Defaults** This command has no default behavior or values.

**Command Modes** Privileged EXEC

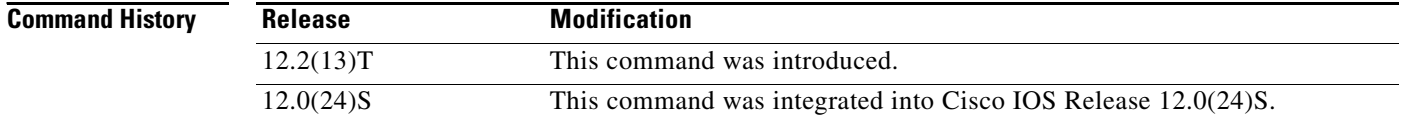

### **Examples** The following command shows how to enable debugging for RSVP summary-refresh messages events:

Router# **debug ip rsvp summary-refresh**

RSVP summary-refresh debugging is on

In the following output, the IP addresses, the interfaces, the types of RSVP messages (Path and Resv), message IDs, and epoch identifiers (for routers) for which RSVP summary-refresh events occur are shown:

01:11:00:RSVP-SREFRESH:Incoming message from nbr 140.4.4.2 with epoch:0xE1A1B7 msgid:0x84 on Ethernet1 01:11:00:RSVP-SREFRESH 140.20.1.1\_18->140.75.1.1\_100[140.20.1.1]:Created msgid 0x84 for nbr 140.4.4.2 01:11:02:%LINK-3-UPDOWN:Interface Tunnel100, changed state to up 01:11:03:%LINEPROTO-5-UPDOWN:Line protocol on Interface Tunnel100, changed state to up 01:11:30:RSVP-SREFRESH:140.20.1.1\_18->140.75.1.1\_100[140.20.1.1]:Path, ID:0x4C :Start using Srefresh to 140.4.4.2 01:11:31:RSVP-SREFRESH:Incoming message from nbr 140.4.4.2 with epoch:0xE1A1B7 msgid:0x84 on Ethernet1 01:11:31:RSVP-SREFRESH:State exists for nbr:140.4.4.2 epoch:0xE1A1B7 msgid:0x84 01:12:00:RSVP-SREFRESH:Preparing to Send Srefresh(es) to 140.4.4.2, 1 IDs Total 01:12:00:RSVP-SREFRESH:Sending 1 IDs in this Srefresh 01:12:00:RSVP-SREFRESH:140.20.1.1\_18->140.75.1.1\_100[140.20.1.1]:Path, ID:0x4C 01:12:01:RSVP-SREFRESH:Incoming message from nbr 140.4.4.2 with epoch:0xE1A1B7 msgid:0x86 on Ethernet1

```
01:12:01:RSVP-SREFRESH:Rec'd 1 IDs in Srefresh from 140.4.4.2 (on Ethernet1), 
epoch:0xE1A1B7 msgid:0x86
01:12:01:RSVP-SREFRESH:140.20.1.1_18->140.75.1.1_100[140.20.1.1]:Resv, ID:0x84 
01:12:30:RSVP-SREFRESH:Preparing to Send Srefresh(es) to 140.4.4.2, 1 IDs Total
01:12:30:RSVP-SREFRESH:Sending 1 IDs in this Srefresh
01:12:30:RSVP-SREFRESH:140.20.1.1_18->140.75.1.1_100[140.20.1.1]:Path, ID:0x4C 
01:12:31:RSVP-SREFRESH:Incoming message from nbr 140.4.4.2 with epoch:0xE1A1B7 msgid:0x88 
on Ethernet1
01:12:31:RSVP-SREFRESH:Rec'd 1 IDs in Srefresh from 140.4.4.2 (on Ethernet1), 
epoch:0xE1A1B7 msgid:0x88
01:12:31:RSVP-SREFRESH:140.20.1.1_18->140.75.1.1_100[140.20.1.1]:Resv, ID:0x84 
01:13:00:RSVP-SREFRESH:Preparing to Send Srefresh(es) to 140.4.4.2, 1 IDs Total
01:13:00:RSVP-SREFRESH:Sending 1 IDs in this Srefresh
01:13:00:RSVP-SREFRESH:140.20.1.1_18->140.75.1.1_100[140.20.1.1]:Path, ID:0x4C 
01:13:01:RSVP-SREFRESH:Incoming message from nbr 140.4.4.2 with epoch:0xE1A1B7 msgid:0x8A 
on Ethernet1
01:13:01:RSVP-SREFRESH:Rec'd 1 IDs in Srefresh from 140.4.4.2 (on Ethernet1), 
epoch:0xE1A1B7 msgid:0x8A
01:13:01:RSVP-SREFRESH:140.20.1.1_18->140.75.1.1_100[140.20.1.1]:Resv, ID:0x84
```
 $\mathbf I$ 

**Note** In the preceding output, notice the message IDs that correspond to Path or Resv state being refreshed. Because the entire message does not have to be transmitted, there is less data and network performance is improved.

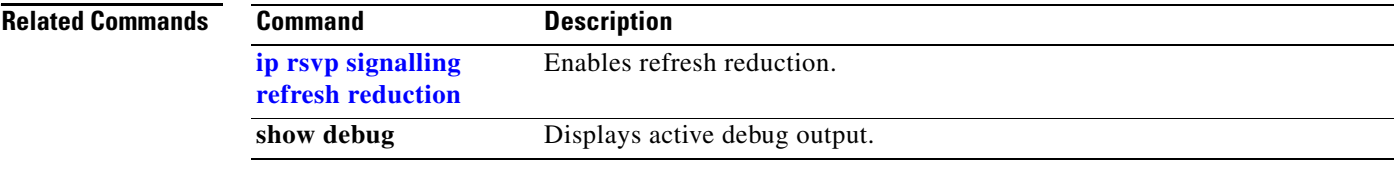

## <span id="page-33-0"></span>**ip rsvp listener**

To configure a Resource Reservation Protocol (RSVP) router to listen for Path messages, use the **ip rsvp listener** command in global configuration mode. To disable listening, use the **no** form of this command.

**ip rsvp listener** *dst* {**UDP | TCP | any |** *number*} {**any |** *dst-port*} {**announce | reply | reject**}

**no ip rsvp listener**

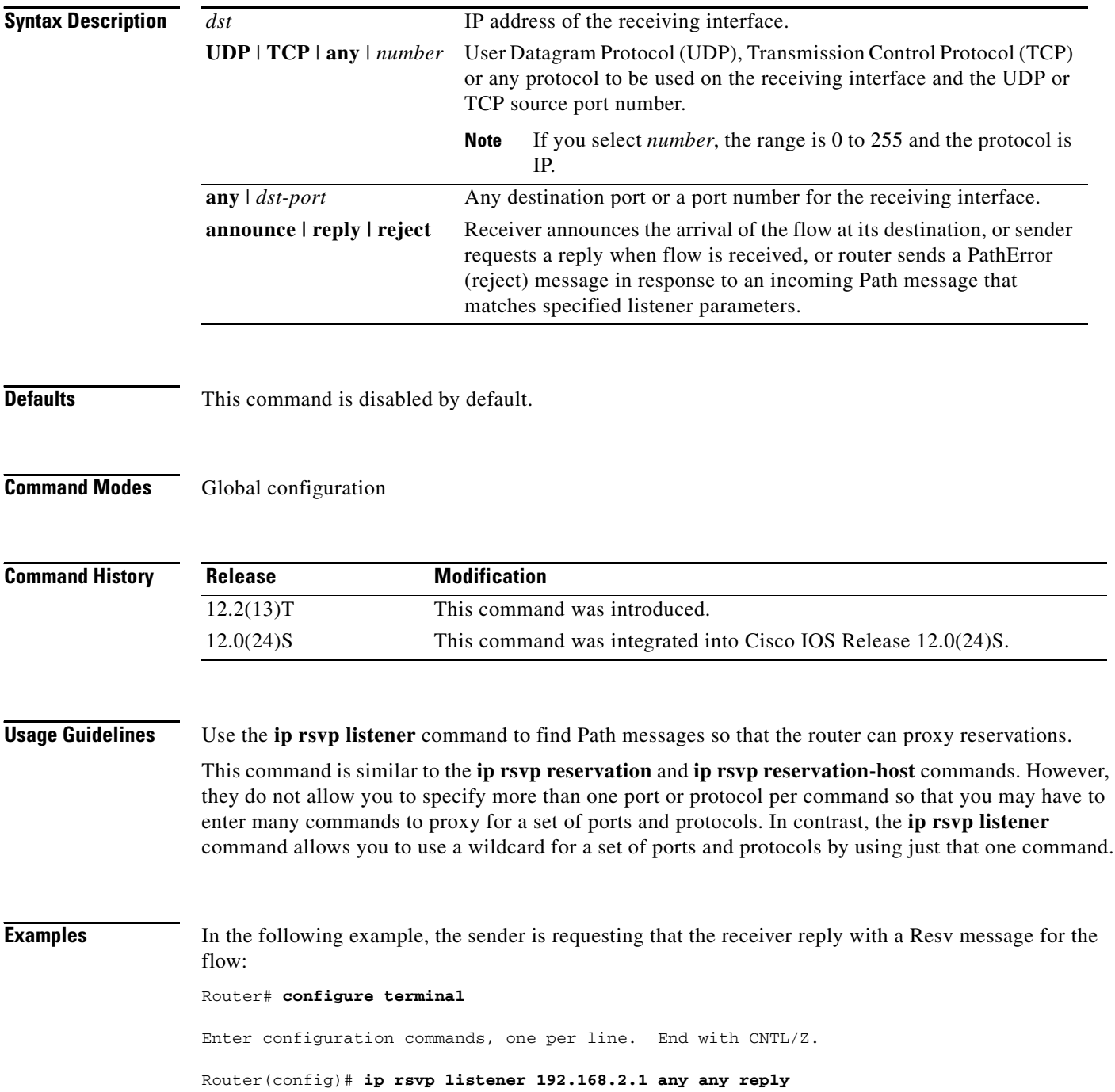

П

 $\mathsf{L}$ 

 $\mathbf{I}$ 

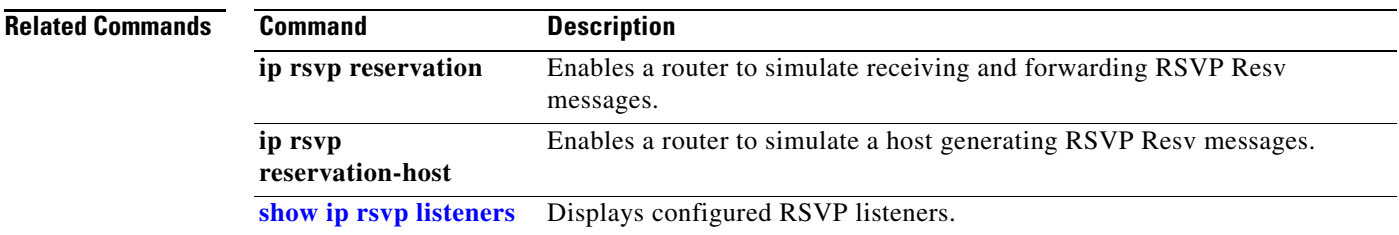

# <span id="page-35-0"></span>**ip rsvp msg-pacing**

The **ip rsvp msg-pacing** command is replaced by the **ip rsvp signalling rate-limit** command. See the **[ip rsvp signalling rate-limit](#page-39-0)** command for more information.

П

 $\overline{\phantom{a}}$ 

## <span id="page-36-0"></span>**ip rsvp signalling initial-retransmit-delay**

To configure the minimum amount of time that a Resource Reservation Protocol (RSVP) configured router waits for an acknowledgment (ACK) message before retransmitting the same message, use the **ip rsvp signalling initial-retransmit-delay** command in global configuration mode. To reset the delay value to its default (1.0 sec), use the **no** form of this command.

**ip rsvp signalling initial-retransmit-delay** *delay value*

**no ip rsvp signalling initial-retransmit-delay**

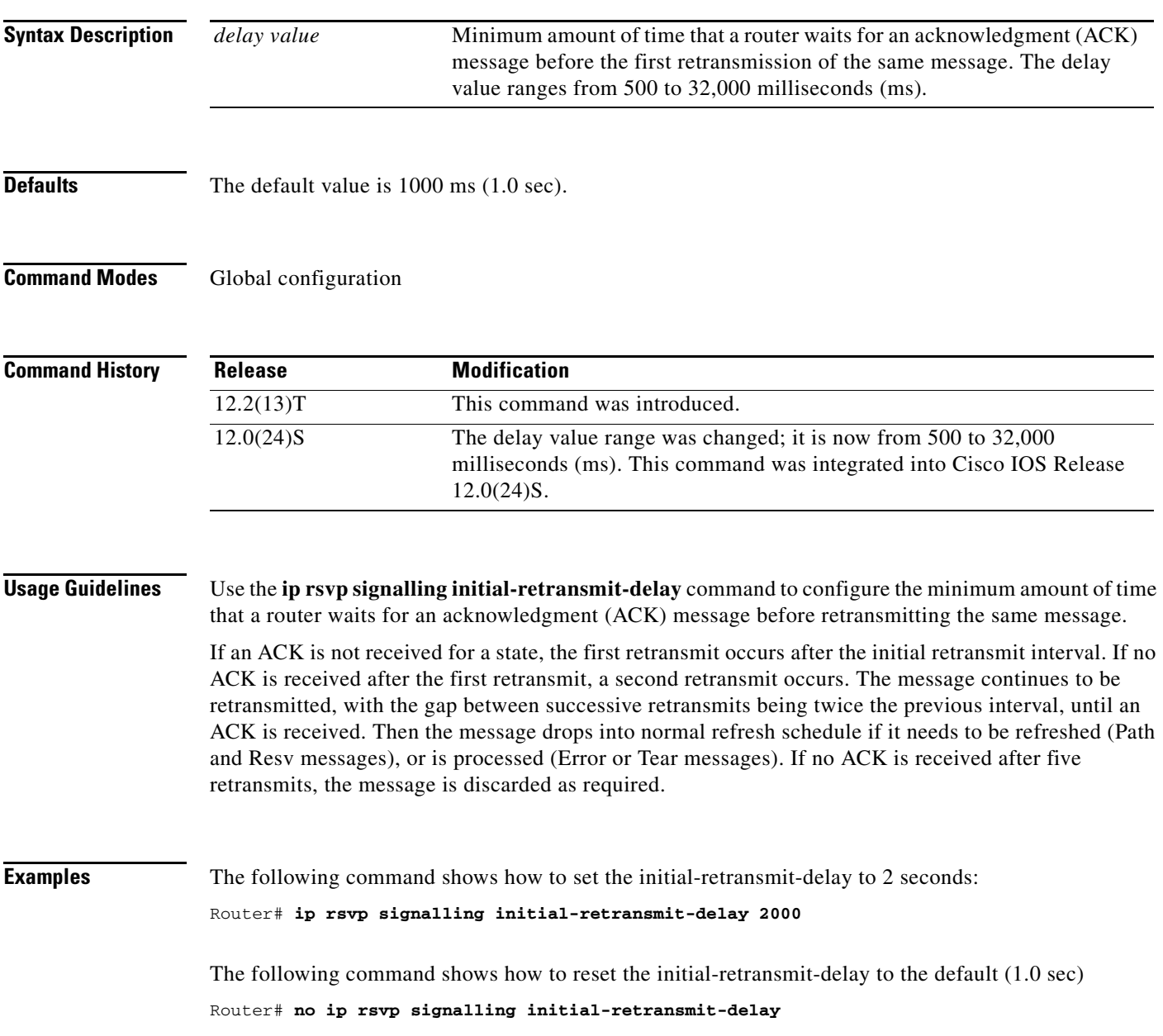

 $\mathbf I$ 

## <span id="page-37-0"></span>**ip rsvp signalling patherr state-removal**

To reduce the amount of Resource Reservation Protocol (RSVP) traffic messages in a network, use the **ip rsvp signalling patherr state-removal** command in global configuration mode. To disable this feature, use the **no** form of this command.

**ip rsvp signalling patherr state-removal** [**neighbor** *acl*]

**no ip rsvp signalling patherr state-removal**

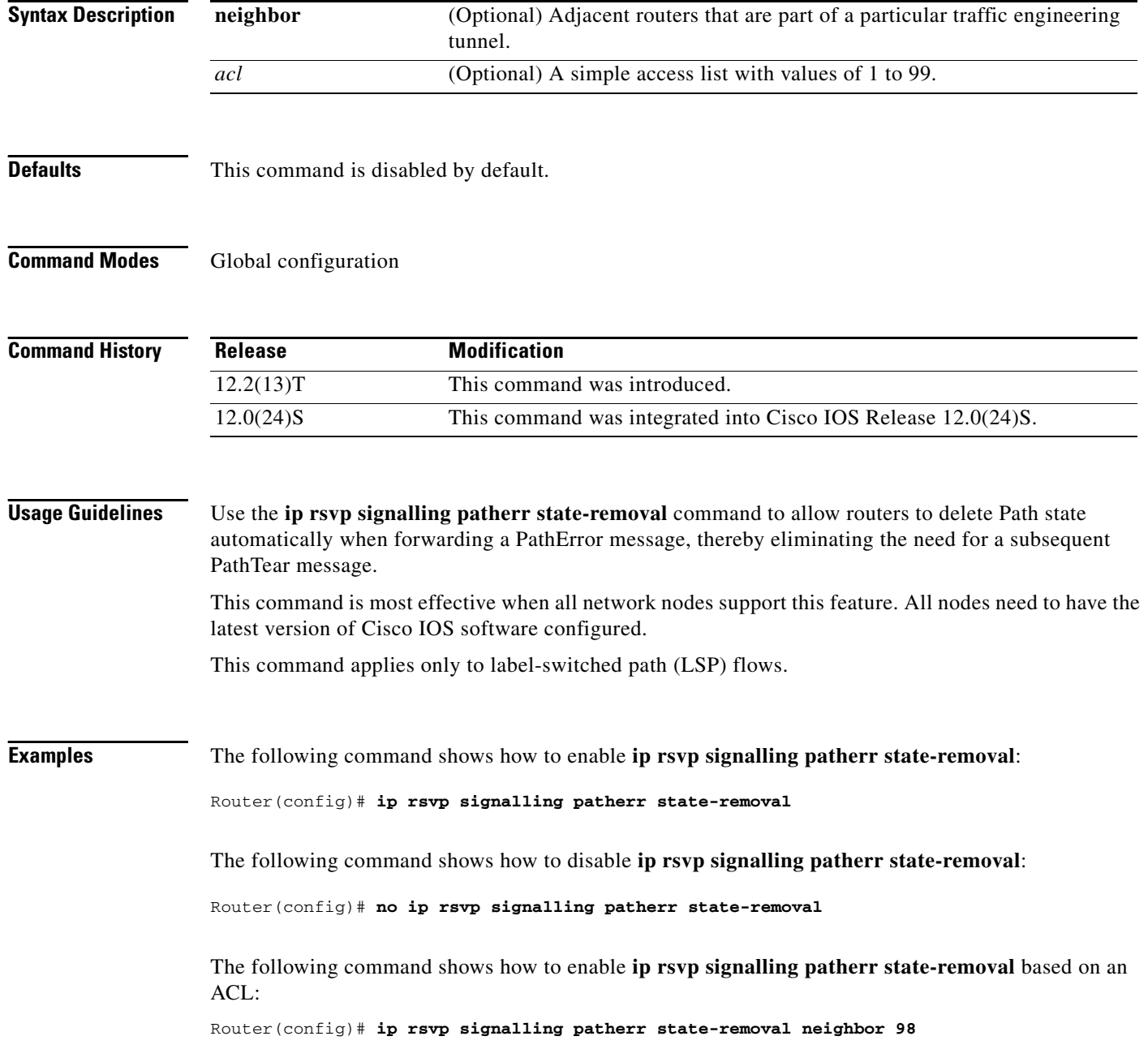

I

 $\mathbf{I}$ 

The following command shows how to disable **ip rsvp signalling patherr state-removal** based on an ACL:

Router(config)# **no ip rsvp signalling patherr state-removal neighbor 98**

 $\mathbf I$ 

## <span id="page-39-0"></span>**ip rsvp signalling rate-limit**

To control the transmission rate for Resource Reservation Protocol (RSVP) messages sent to a neighboring router during a specified amount of time, use the **ip rsvp signalling rate-limit** command in global configuration mode. To disable this feature, use the **no** form of this command.

**ip rsvp signalling rate-limit** [*burst*] [*limit*] [*maxsize*] [*period*]

**no ip rsvp signalling rate-limit**

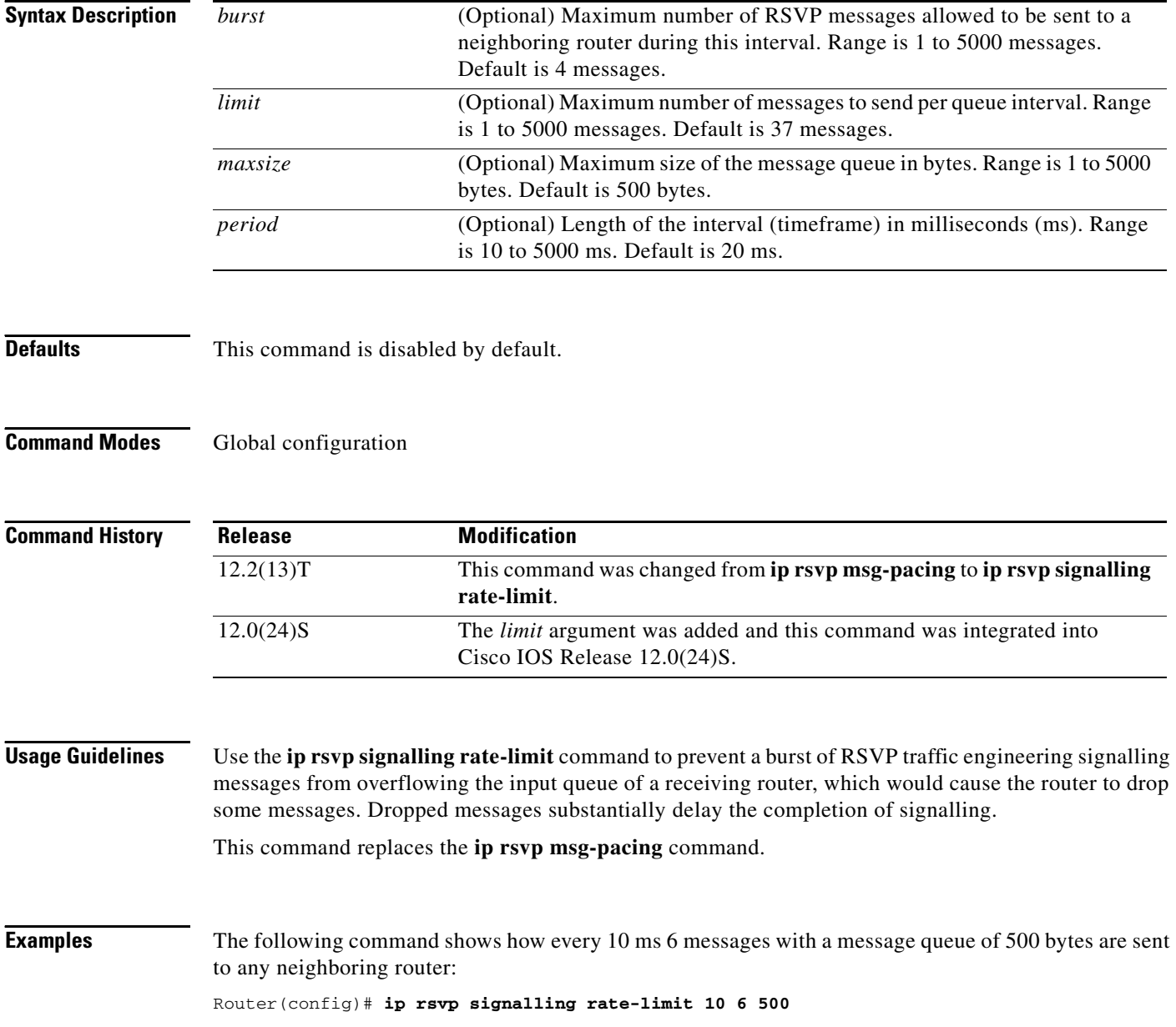

 $\mathsf{L}$ 

 $\mathbf{I}$ 

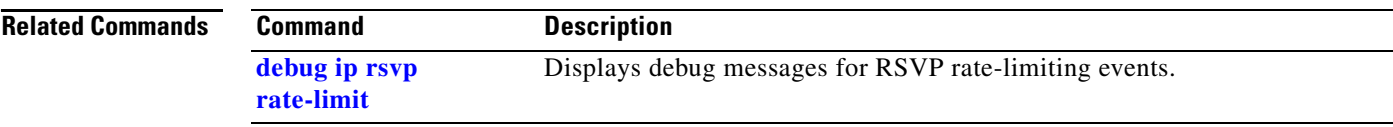

Ι

### <span id="page-41-0"></span>**ip rsvp signalling refresh reduction**

To enable Resource Reservation Protocol (RSVP) refresh reduction, use the **ip rsvp signalling refresh reduction** command in global configuration mode. To disable refresh reduction, use the **no** form of this command.

**ip rsvp signalling refresh reduction**

**no ip rsvp signalling refresh reduction**

- **Syntax Description** This command has no arguments or keywords.
- **Defaults** This command is disabled by default.
- **Command Modes** Global configuration

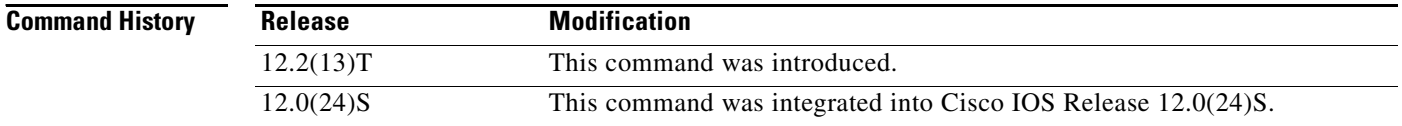

#### **Usage Guidelines** RSVP refresh reduction is a set of extensions to reduce the messaging load imposed by RSVP and to help it scale to support larger numbers of flows.

The following features of the refresh reduction standard (RFC 2961) are supported and will be turned on with this command:

- **•** Setting the refresh-reduction-capable bit in message headers
- **•** Message-ID usage
- **•** Reliable messaging with rapid retransmit, ACK messages, and MESSAGE\_ID objects
- **•** Summary refresh extension
- **•** Bundle messages (reception only)

Refresh reduction requires the cooperation of the neighbor to operate; for this purpose, the neighbor must also support the standard. If the router detects that a directly connected neighbor is not supporting the refresh reduction standard (either through observing the refresh-reduction-capable bit in messages received from the next hop, or by sending a MESSAGE\_ID object to the next hop and receiving an error), refresh reduction will not be used on this link irrespective of this command.

**Examples** The following command shows how to enable RSVP refresh reduction:

Router(config)# **ip rsvp signalling refresh reduction**

The following command shows how to disable RSVP refresh reduction:

 $\mathsf{L}$ 

 $\mathbf{I}$ 

Router(config)# **no ip rsvp signalling refresh reduction**

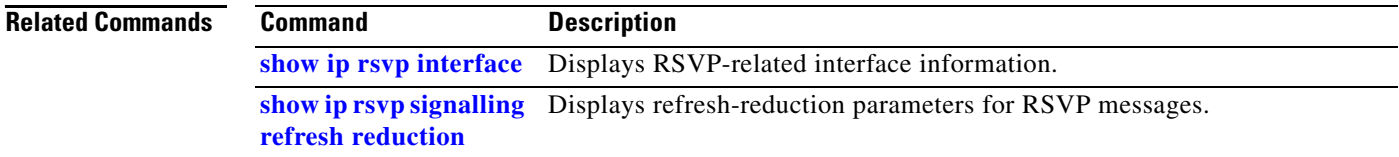

1

## <span id="page-43-0"></span>**ip rsvp signalling refresh reduction ack-delay**

To configure the maximum amount of time that a Resource Reservation Protocol (RSVP) configured router holds on to an acknowledgment (ACK) message before sending it, use the **ip rsvp signalling refresh reduction ack-delay** command in global configuration mode. To reset the ack-delay value to its default (0.25 sec), use the **no** form of the command.

**ip rsvp signalling refresh reduction ack-delay** *delay-value*

**no ip rsvp signalling refresh reduction ack-delay**

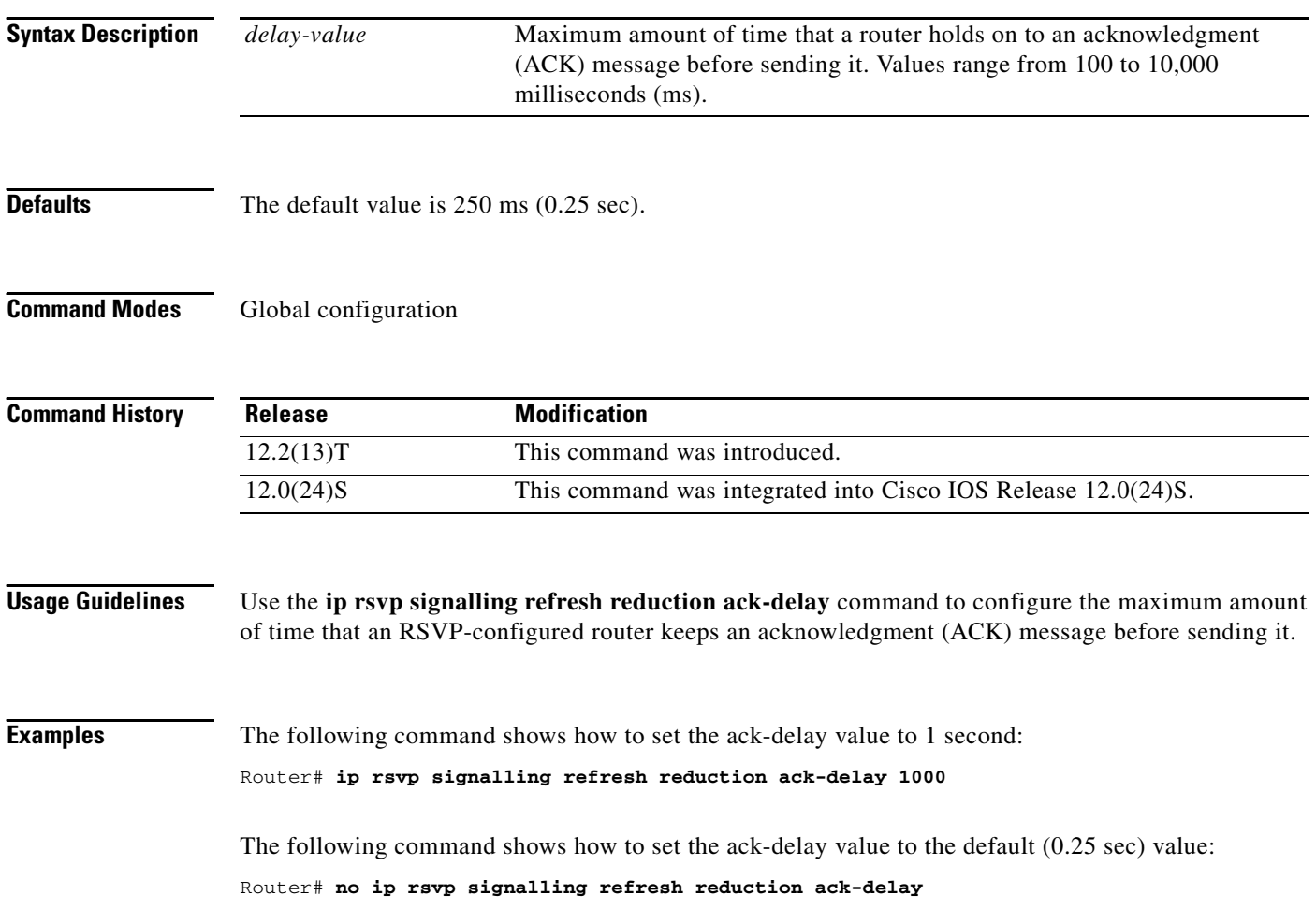

## <span id="page-44-0"></span>**show ip rsvp**

To display specific information for Resource Reservation Protocol (RSVP) categories, use the **show ip rsvp** command in EXEC mode.

**show ip rsvp** [**counters | fast-reroute | hello | host | installed | interface | listeners | neighbor | request | reservation | sender | signalling**]

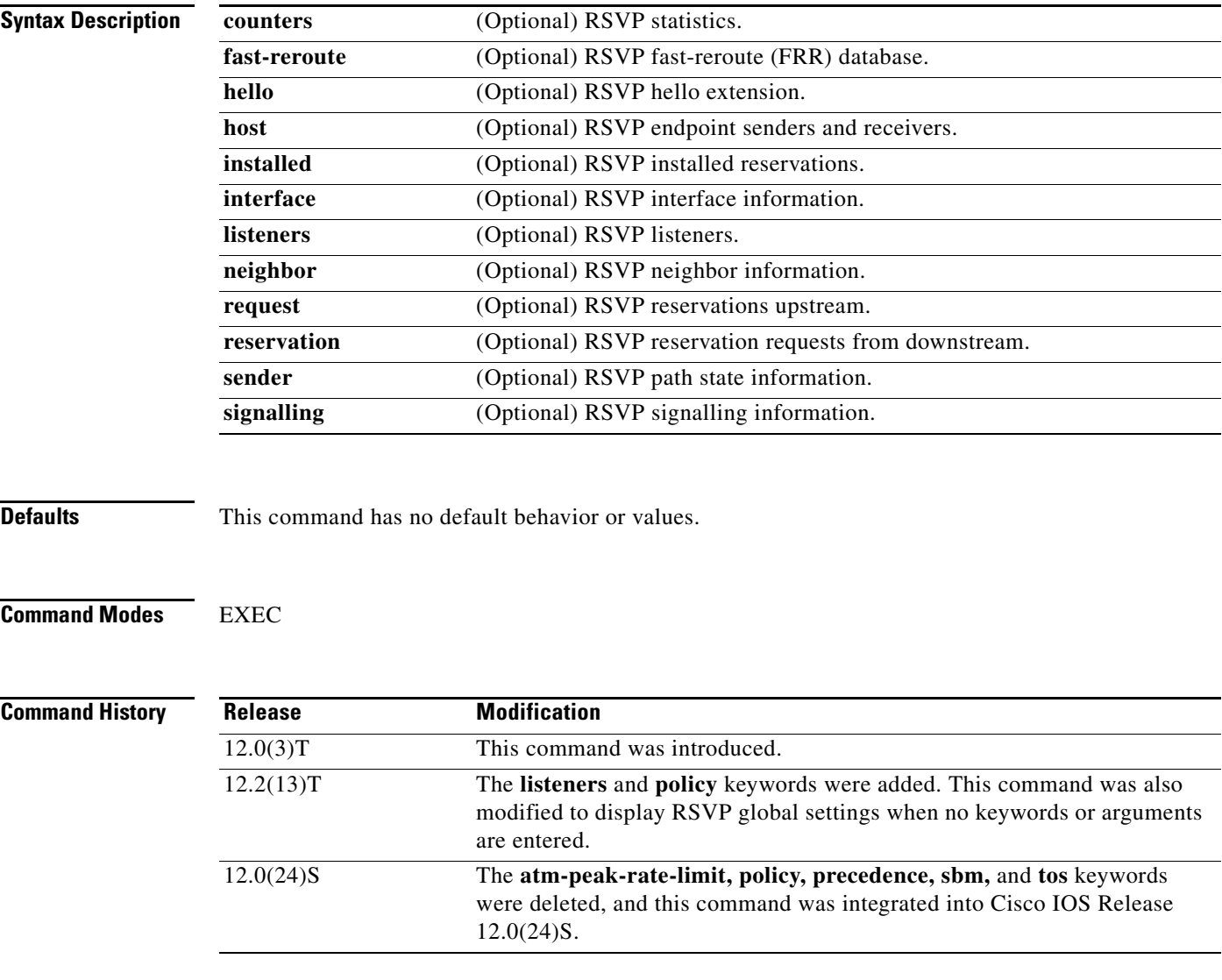

 $\overline{\phantom{a}}$ 

**Examples** The following command shows RSVP rate-limiting, refresh-reduction, and neighbor information:

Rate Limiting:enabled Max msgs per interval:4 Interval length (msec):20 Max queue size:500 Max msgs per second:200

Router# **show ip rsvp**

1

```
Refresh Reduction:enabled
  ACK delay (msec):250
  Initial retransmit delay (msec):1000
  Local epoch:0x16528C
  Message IDs:in use 580, total allocated 3018, total freed 2438
Neighbors:1
  RSVP encap:1 UDP encap:0 RSVP and UDP encap:0
Local policy:
COPS:
Generic policy settings:
    Default policy:Accept all
    Preemption: Disabled
```
[Table 4](#page-45-0) describes the fields shown in the display.

<span id="page-45-0"></span>*Table 4 show ip rsvp Command Field Descriptions*

| <b>Field</b>                                                    | <b>Description</b>                                                                                                    |
|-----------------------------------------------------------------|----------------------------------------------------------------------------------------------------|
| Rate Limiting: enabled (active) or<br>disabled (not active)     | The RSVP rate-limiting parameters in effect including the<br>following:                                                                                 |
|                                                                 | Max msgs per interval $=$ number of messages allowed to be<br>$\bullet$<br>sent per interval (timeframe).                                               |
|                                                                 | Interval length $(msecs) = interval (timeframe) length in$<br>٠<br>milliseconds.                                                                        |
|                                                                 | Max queue size $=$ maximum size of the message queue in<br>$\bullet$<br>bytes.                                                                          |
|                                                                 | Max msgs per second $=$ maximum number of messages<br>٠<br>allowed to be sent per second.                                                               |
| Refresh Reduction: enabled<br>(active) or disabled (not active) | The RSVP refresh-reduction parameters in effect including the<br>following:                                                                             |
|                                                                 | $ACK$ delay (msec) = how long in milliseconds before the<br>٠<br>receiving router sends an acknowledgment (ACK).                                        |
|                                                                 | Initial retransmit delay $(msec) = how long in milliseconds$<br>٠<br>before the router retransmits a message.                                           |
|                                                                 | Local epoch = the RSVP message ID number space<br>$\bullet$<br>identifier; randomly generated each time a node reboots or<br>the RSVP process restarts. |
|                                                                 | Message $IDs$ = the number of message $IDs$ in use, the total<br>$\bullet$<br>number allocated, and the total number available (freed).                 |
| Neighbors                                                       | The total number of neighbors and the types of encapsulation in<br>use including RSVP and User Datagram Protocol (UDP).                                 |
| Local policy                                                    | The local policy currently configured.                                                                                                    |

I

 $\mathbf{I}$ 

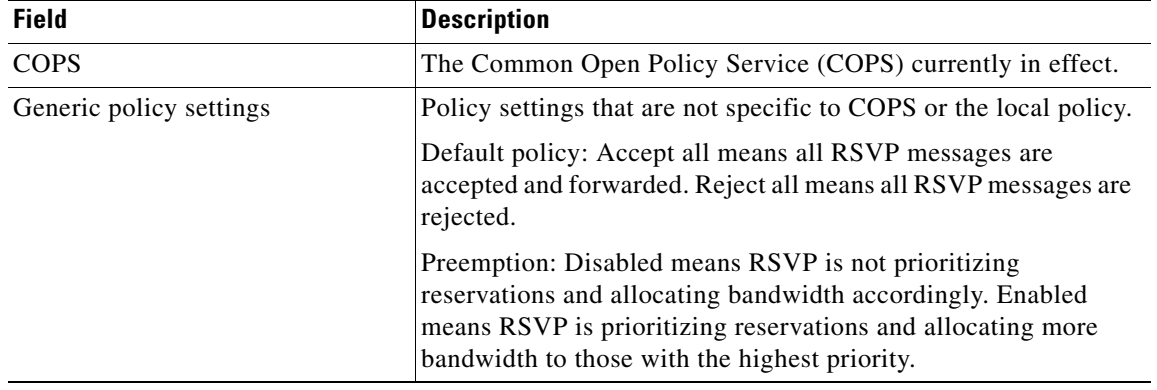

#### *Table 4 show ip rsvp Command Field Descriptions (continued)*

#### **Related Commands Command Description [debug ip rsvp](#page-21-0)** Displays debug messages for RSVP categories.

# <span id="page-47-0"></span>**show ip rsvp counters**

To display the number of Resource Reservation Protocol (RSVP) messages that were sent and received on each interface, use the **show ip rsvp counters** command in EXEC mode.

**show ip rsvp counters** [**interface** *interface\_unit* | **summary | neighbor**]

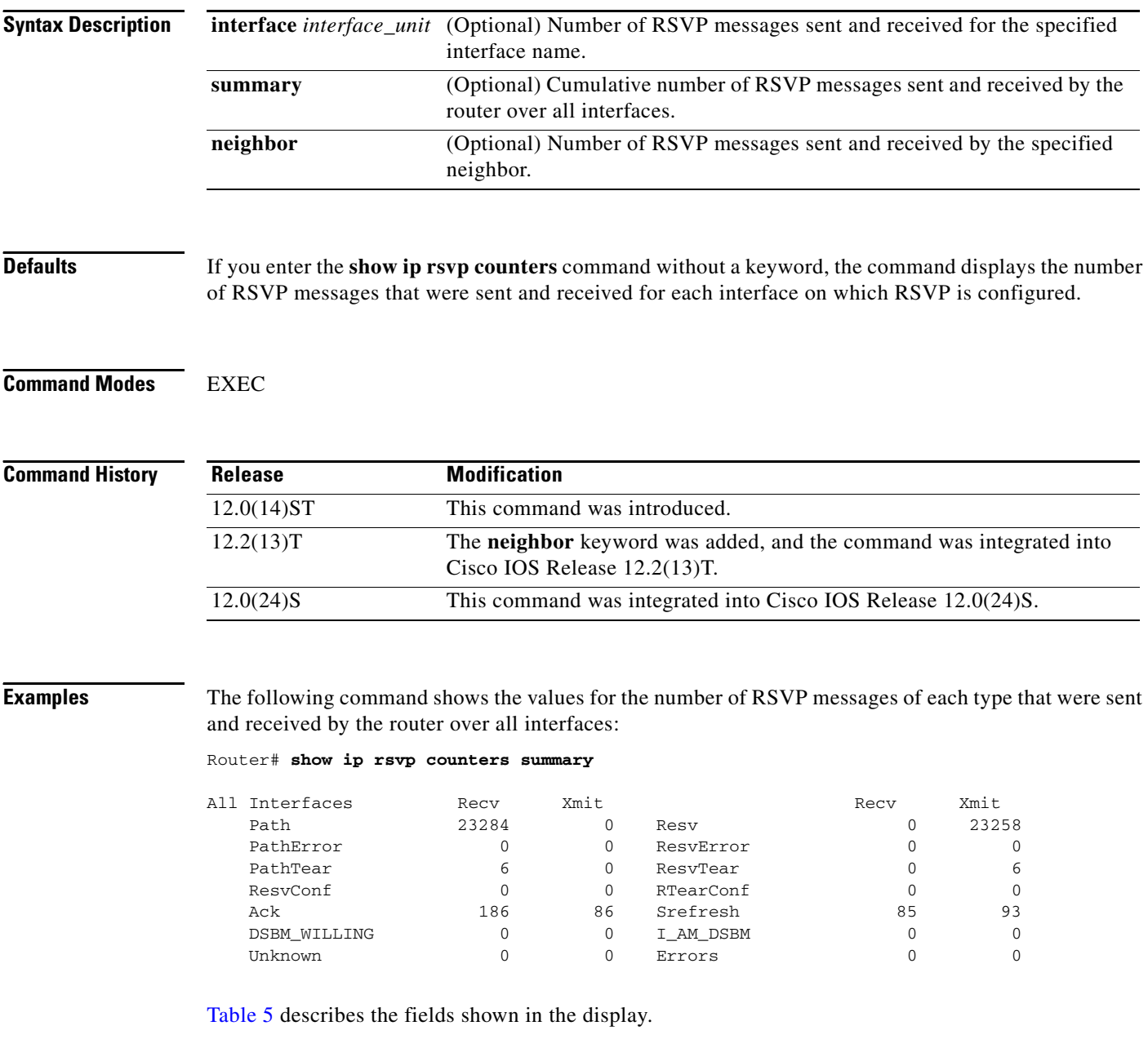

П

<span id="page-48-0"></span>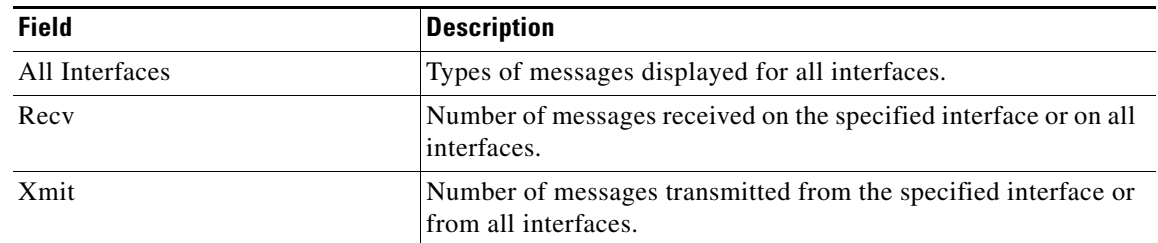

#### *Table 5 show ip rsvp counters summary Command Field Descriptions*

**Related Commands**

 $\mathbf{I}$ 

**Command Description [clear ip rsvp counters](#page-14-0)** Clears (sets to zero) all IP RSVP counters that are being maintained.

# <span id="page-49-0"></span>**show ip rsvp interface**

To display Resource Reservation Protocol (RSVP)-related interface information, use the **show ip rsvp interface** command in EXEC mode.

**show ip rsvp interface** [*interface-type interface-number*] [**detail**]

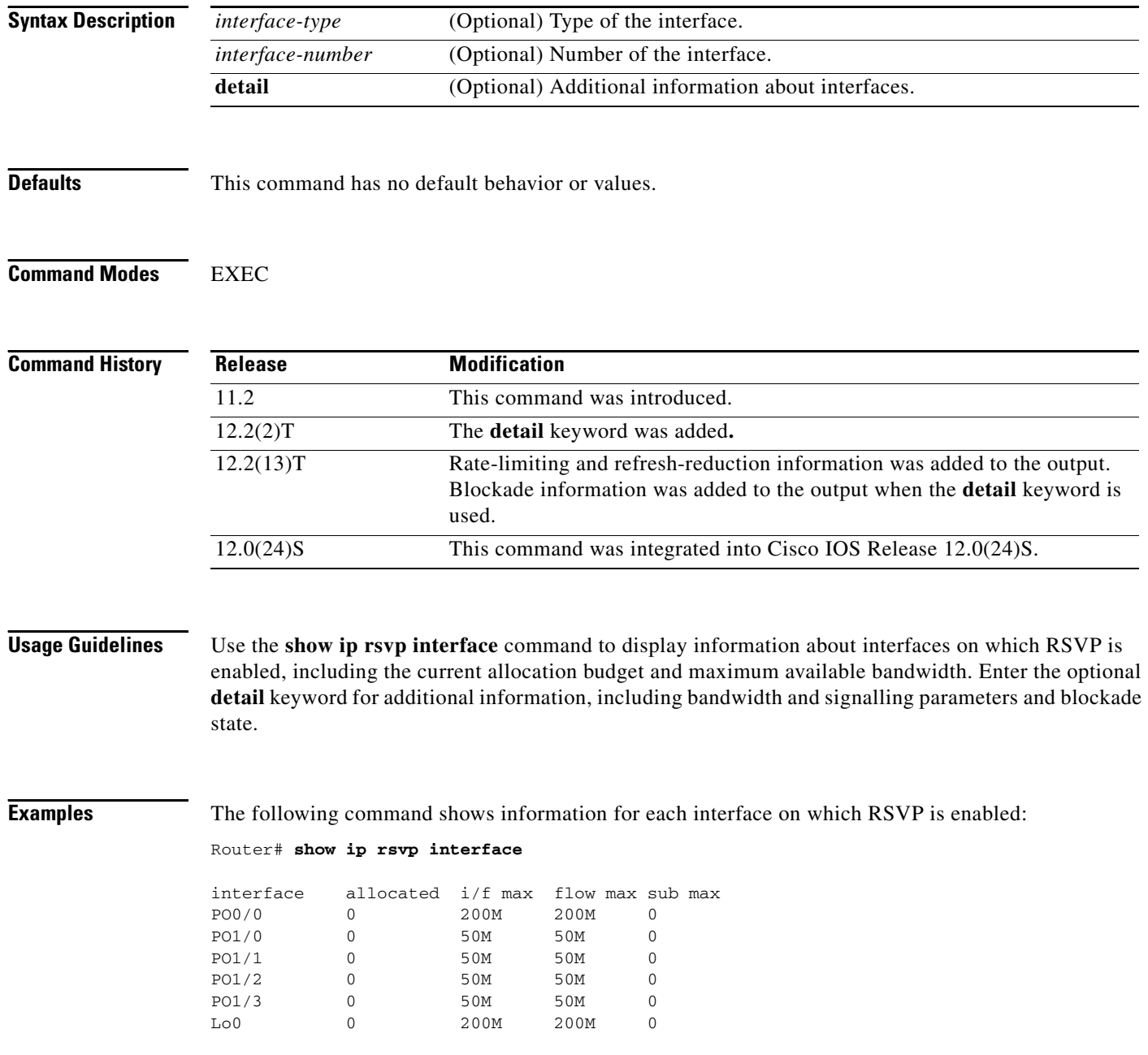

[Table 6](#page-50-0) describes the fields shown in the display.

П

 $\mathbf I$ 

<span id="page-50-0"></span>

| <b>Field</b> | <b>Description</b>                                 |
|--------------|----------------------------------------------------|
| interface    | Interface name.                                    |
| allocated    | Current allocation budget.                         |
| $i/f$ max    | Maximum allocatable bandwidth.                     |
| flow max     | Largest single flow allocatable on this interface. |
| sub max      | Largest sub-pool value allowed on this interface.  |

*Table 6 show ip rsvp interface Command Field Descriptions*

The following command shows detailed RSVP information for each interface on which RSVP is enabled:

```
Router# show ip rsvp interface detail
```

```
PO0/0:
   Bandwidth:
      Curr allocated:0 bits/sec
      Max. allowed (total):200M bits/sec
      Max. allowed (per flow):200M bits/sec
     Max. allowed for LSP tunnels using sub-pools:0 bits/sec
      Set aside by policy (total):0 bits/sec
    Signalling:
      DSCP value used in RSVP msgs:0x3F
      Number of refresh intervals to enforce blockade state:4
      Number of missed refresh messages:4
      Refresh interval:30
 PO1/0:
   Bandwidth:
     Curr allocated:0 bits/sec
     Max. allowed (total):50M bits/sec
     Max. allowed (per flow):50M bits/sec
     Max. allowed for LSP tunnels using sub-pools:0 bits/sec
      Set aside by policy (total):0 bits/sec
   Signalling:
      DSCP value used in RSVP msgs:0x3F
      Number of refresh intervals to enforce blockade state:4
      Number of missed refresh messages:4
      Refresh interval:30
  PO1/1:
   Bandwidth:
      Curr allocated:0 bits/sec
      Max. allowed (total):50M bits/sec
      Max. allowed (per flow):50M bits/sec
      Max. allowed for LSP tunnels using sub-pools:0 bits/sec
      Set aside by policy (total):0 bits/sec
    Signalling:
     DSCP value used in RSVP msgs:0x3F
      Number of refresh intervals to enforce blockade state:4
      Number of missed refresh messages:4
     Refresh interval:30
  PO1/2:
    Bandwidth:
      Curr allocated:0 bits/sec
      Max. allowed (total):50M bits/sec
      Max. allowed (per flow):50M bits/sec
```
Ι

```
 Max. allowed for LSP tunnels using sub-pools:0 bits/sec
     Set aside by policy (total):0 bits/sec
   Signalling:
     DSCP value used in RSVP msgs:0x3F
     Number of refresh intervals to enforce blockade state:4
     Number of missed refresh messages:4
     Refresh interval:30
 PO1/3:
   Bandwidth:
     Curr allocated:0 bits/sec
     Max. allowed (total):50M bits/sec
     Max. allowed (per flow):50M bits/sec
     Max. allowed for LSP tunnels using sub-pools:0 bits/sec
     Set aside by policy (total):0 bits/sec
   Signalling:
     DSCP value used in RSVP msgs:0x3F
     Number of refresh intervals to enforce blockade state:4
     Number of missed refresh messages:4
     Refresh interval:30
 Lo0:
   Bandwidth:
     Curr allocated:0 bits/sec
     Max. allowed (total):200M bits/sec
     Max. allowed (per flow):200M bits/sec
     Max. allowed for LSP tunnels using sub-pools:0 bits/sec
     Set aside by policy (total):0 bits/sec
   Signalling:
     DSCP value used in RSVP msgs:0x3F
     Number of refresh intervals to enforce blockade state:4
     Number of missed refresh messages:4
     Refresh interval:30
```
[Table 7](#page-52-0) describes the significant fields shown in the display for interface PO0/0. The fields for the other interfaces are similar.

<span id="page-52-0"></span> $\mathsf{L}$ 

 $\mathbf{I}$ 

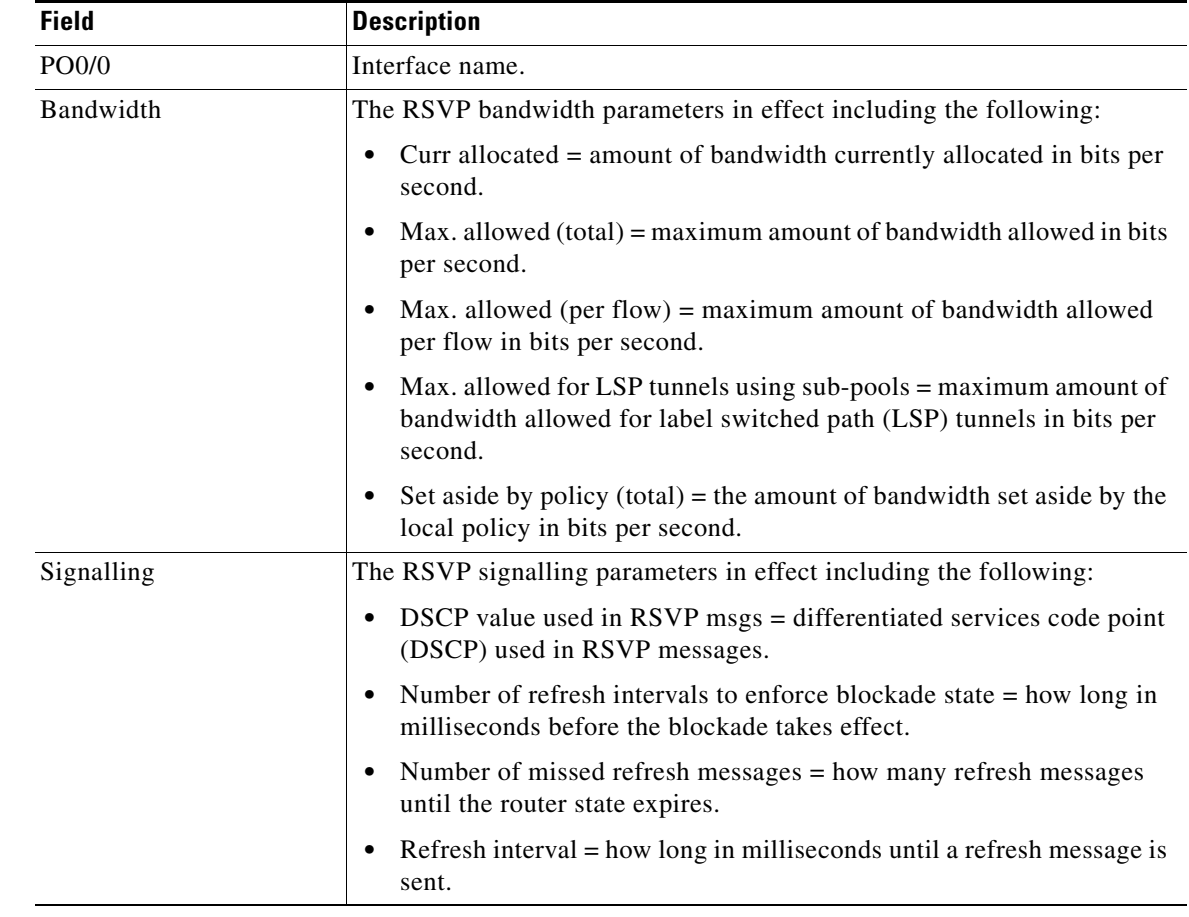

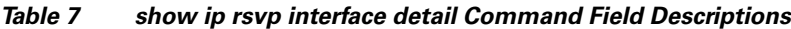

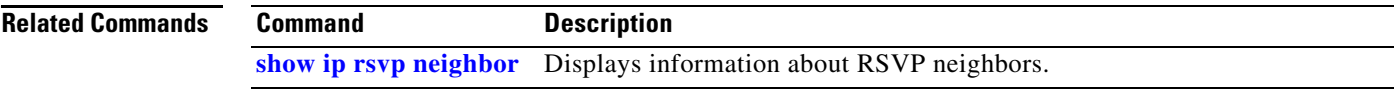

# <span id="page-53-0"></span>**show ip rsvp listeners**

To display Resource Reservation Protocol (RSVP) listeners for a specified port or protocol, use the **show ip rsvp listeners** command in EXEC mode.

**show ip rsvp listeners** [*dst |* **any**] [**UDP** *|* **TCP** *|* **any |** *protocol*] [*dst-port* **| any**]

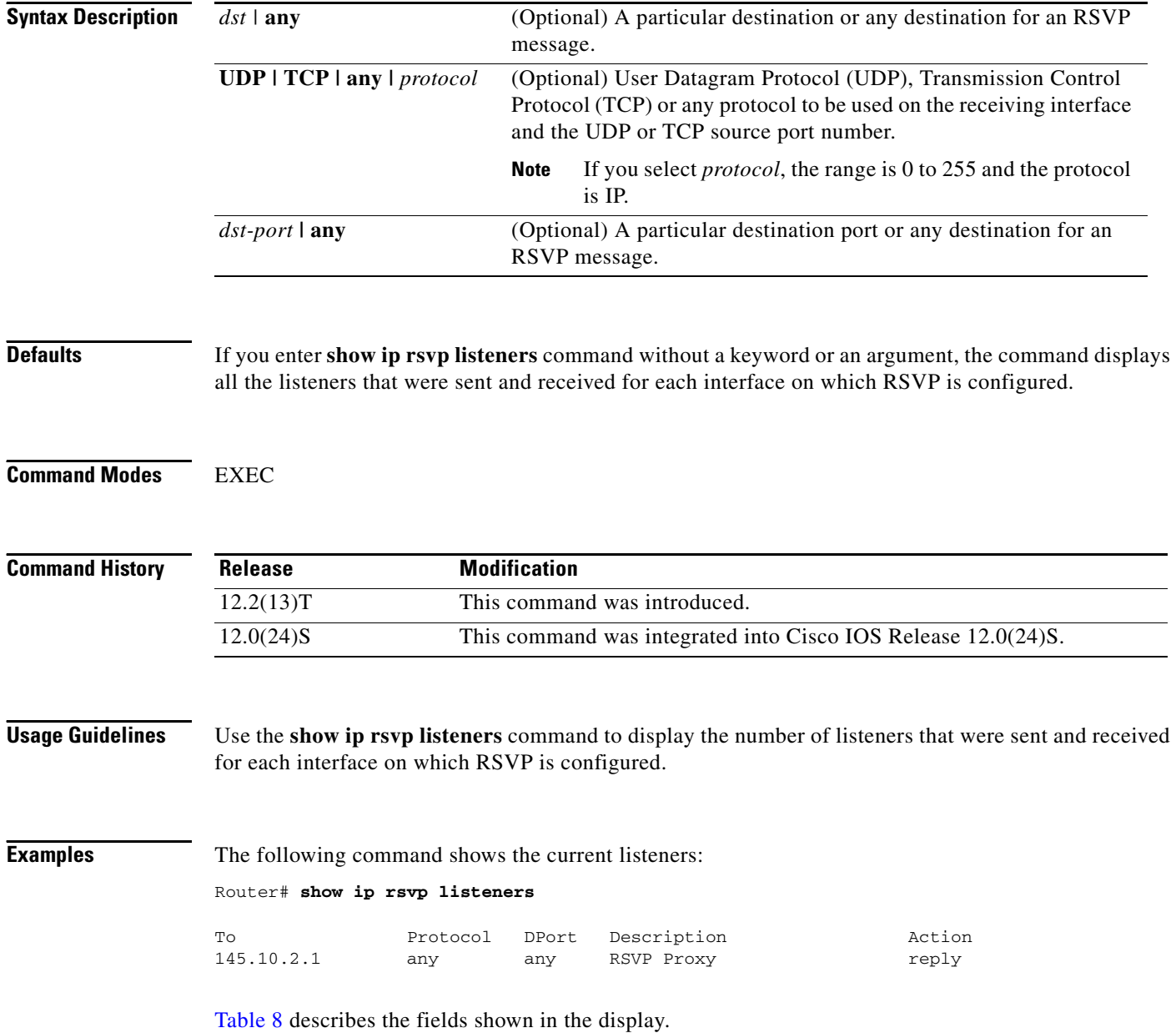

П

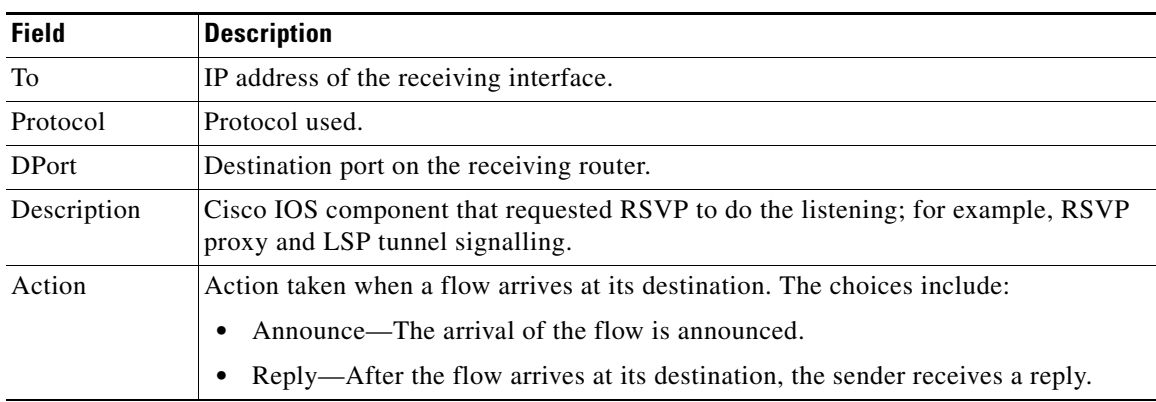

#### *Table 8 show ip rsvp listeners Command Field Descriptions*

### **Related Commands**

 $\mathbf{I}$ 

<span id="page-54-0"></span> $\mathsf{l}$ 

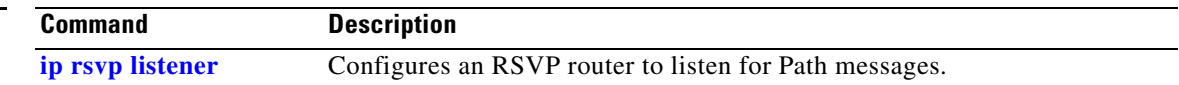

# <span id="page-55-0"></span>**show ip rsvp neighbor**

To display current Resource Reservation Protocol (RSVP) neighbors, use the **show ip rsvp neighbor** command in EXEC mode.

**show ip rsvp neighbor** [**detail**]

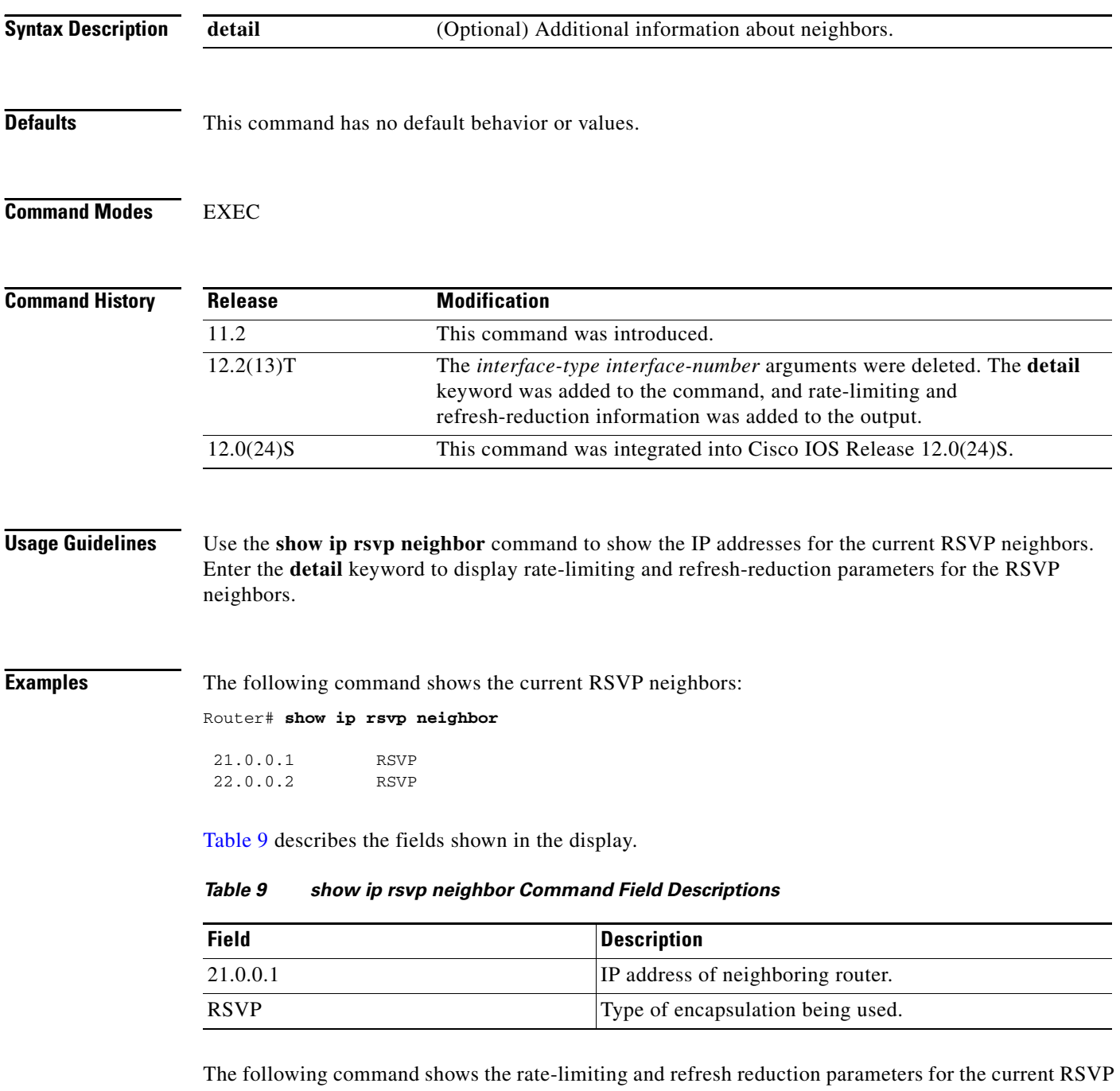

<span id="page-55-1"></span>neighbors:

Router# **show ip rsvp neighbor detail**

П

 $\overline{\phantom{a}}$ 

```
Neighbor:21.0.0.1
     Encapsulation:RSVP
     Rate-Limiting:
       Dropped messages:0
     Refresh Reduction:
       Remote epoch:0x1BFEA5
       Out of order messages:0
       Retransmitted messages:0
       Highest rcvd message id:1059
       Last rcvd message:00:00:04
  Neighbor:22.0.0.2
     Encapsulation:RSVP
     Rate-Limiting:
       Dropped messages:0
     Refresh Reduction:
       Remote epoch:0xB26B1
       Out of order messages:0
       Retransmitted messages:0
       Highest rcvd message id:945
       Last rcvd message:00:00:05
```
[Table 10](#page-56-0) describes the fields shown in the display.

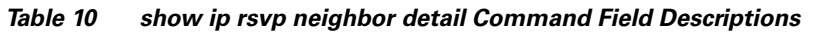

<span id="page-56-0"></span>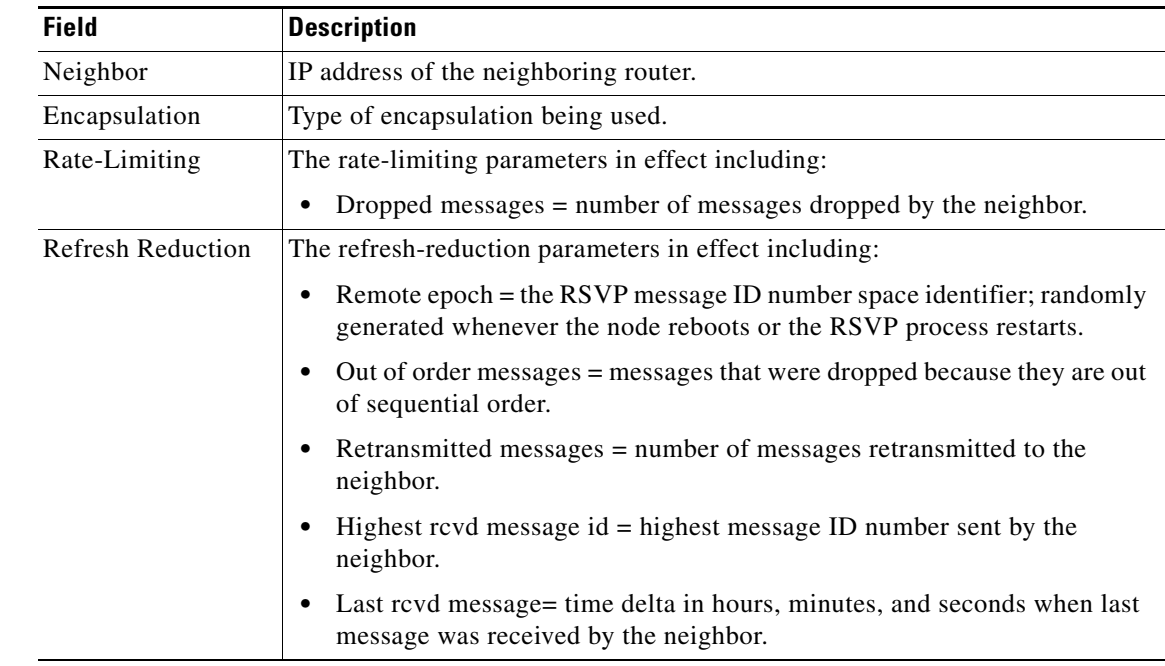

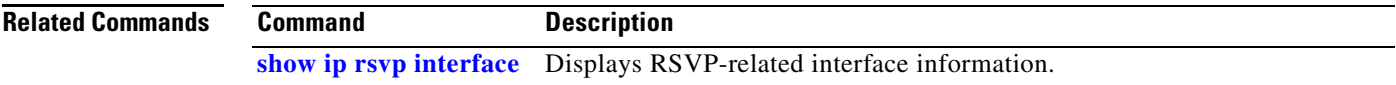

 $\mathbf I$ 

# <span id="page-57-0"></span>**show ip rsvp signalling**

To display Resource Reservation Protocol (RSVP) signalling information that optionally includes rate-limiting and refresh-reduction parameters for RSVP messages, use the **show ip rsvp signalling**  command in EXEC mode.

**show ip rsvp signalling** [**rate-limit | refresh reduction**]

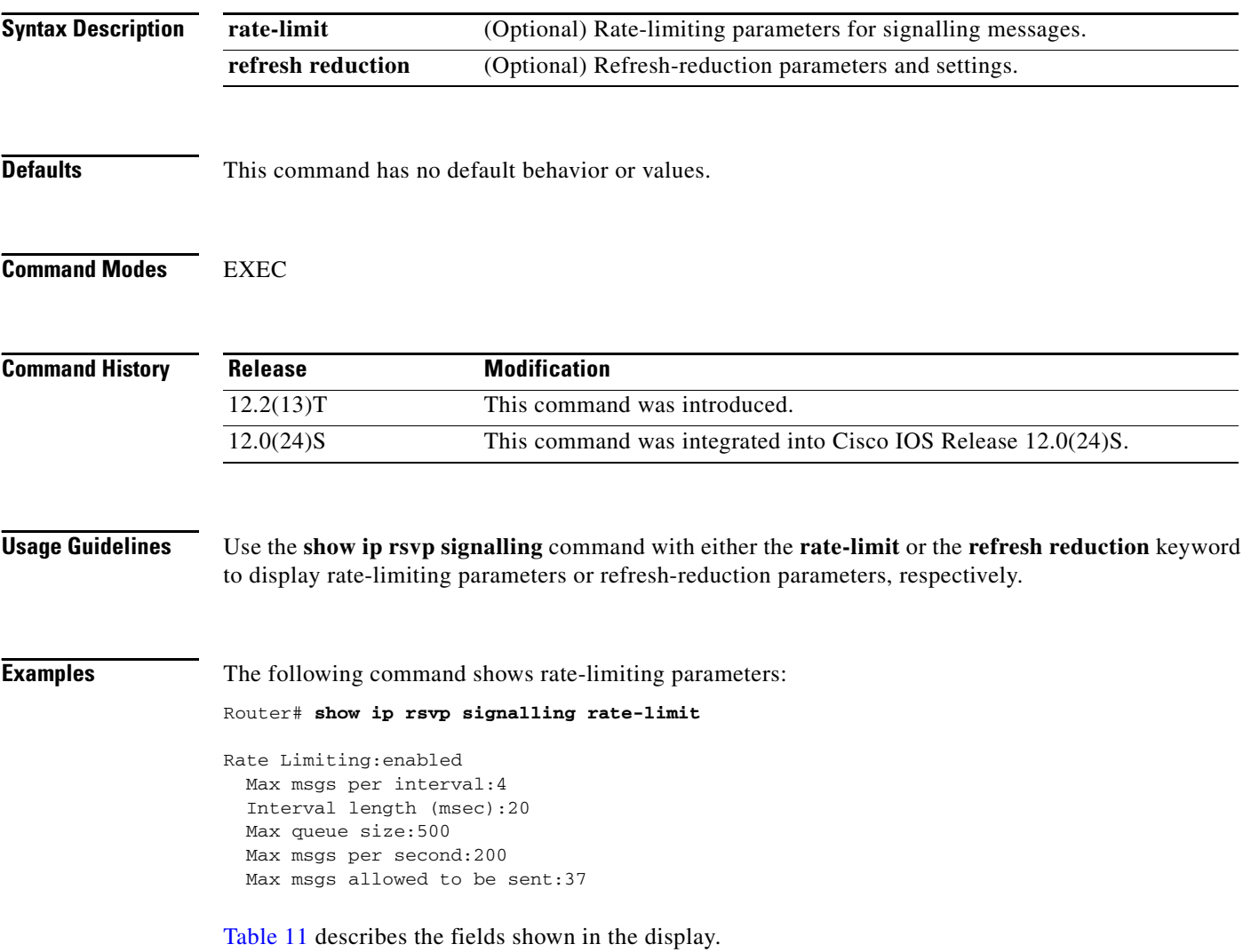

<span id="page-58-0"></span>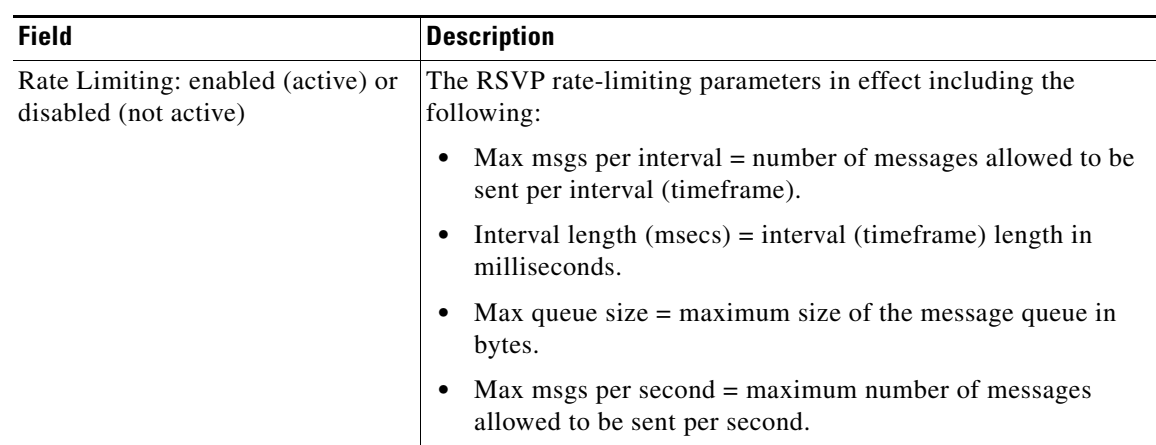

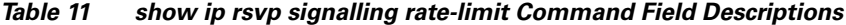

The following command shows refresh-reduction parameters:

Router# **show ip rsvp signalling refresh reduction**

```
Refresh Reduction:enabled
  ACK delay (msec):250
  Initial retransmit delay (msec):1000
  Local epoch:0x74D040
  Message IDs:in use 600, total allocated 3732, total freed 3132
```
[Table 12](#page-58-1) describes the fields shown in the display.

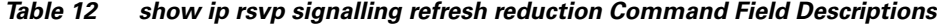

<span id="page-58-1"></span>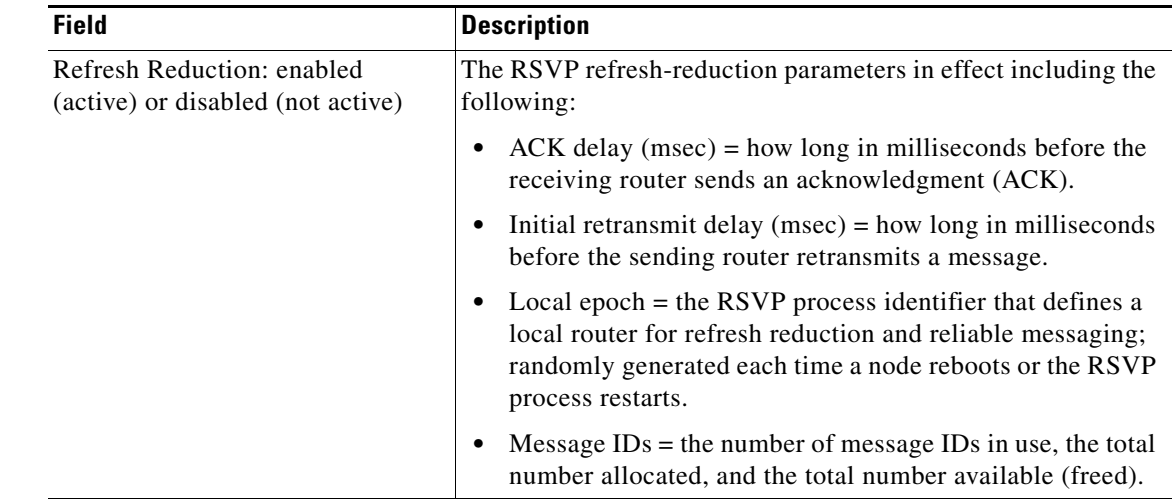

#### **Related Commands**

 $\Gamma$ 

**Command Description** [clear ip rsvp signalling](#page-19-0) Clears the counters recording dropped messages. **[rate-limit](#page-19-0)**

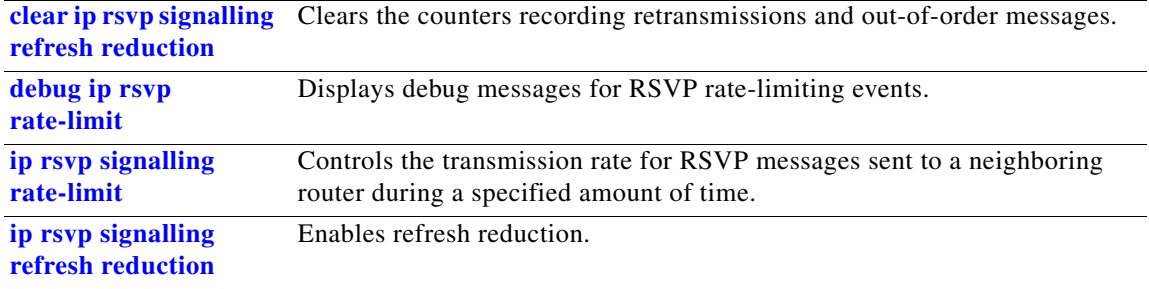

 $\overline{\phantom{a}}$ 

# <span id="page-60-0"></span>**show ip rsvp signalling blockade**

To display the Resource Reservation Protocol (RSVP) sessions that are currently blockaded, use the **show ip rsvp signalling blockade** command in EXEC mode.

**show ip rsvp signalling blockade** [**detail**] [*name* **|** *address*]

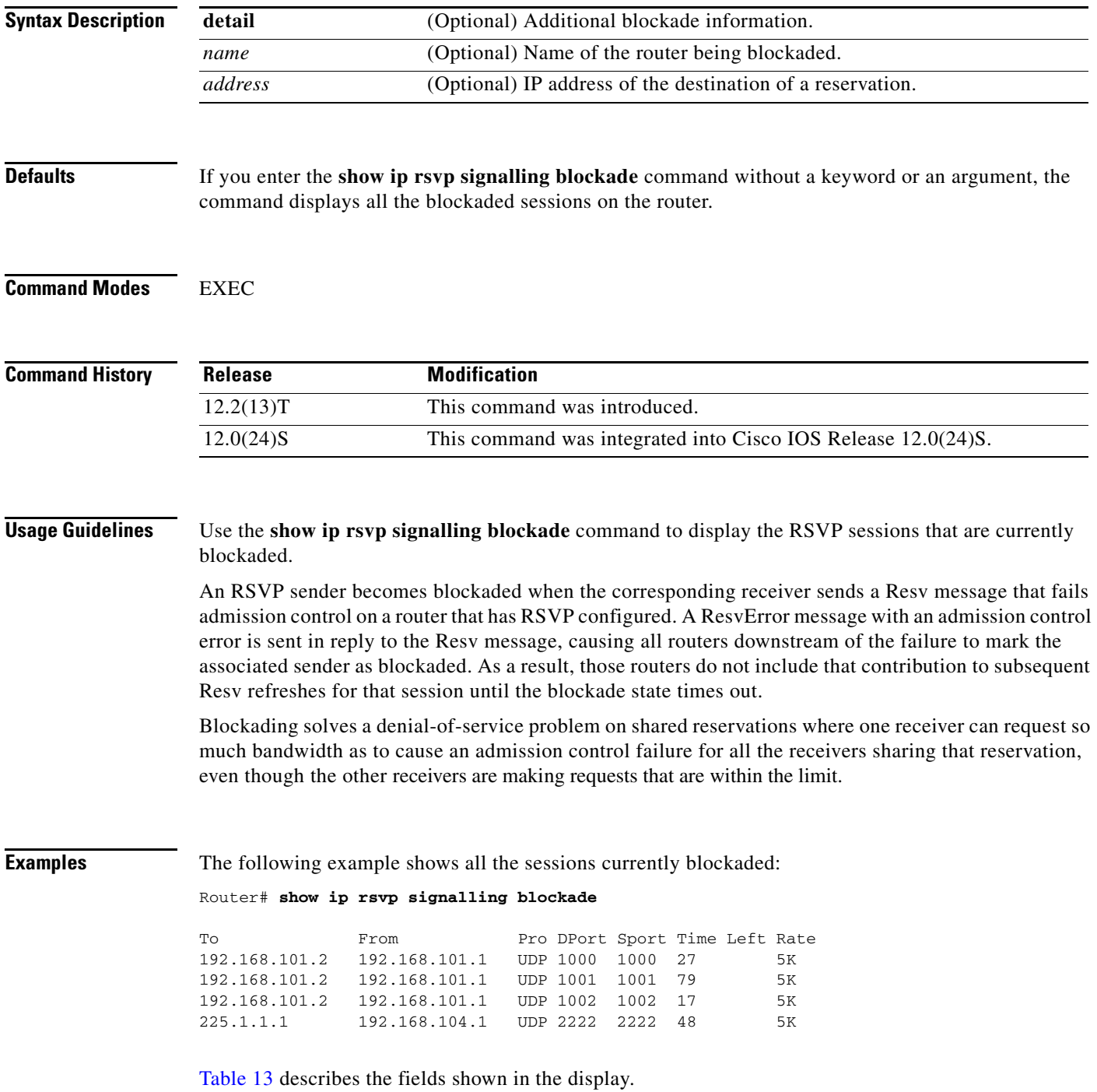

| <b>Field</b> | <b>Description</b>                                       |  |
|--------------|----------------------------------------------------------|--|
| To           | IP address of the receiver.                              |  |
| From         | IP address of the sender.                                |  |
| Pro          | Protocol used.                                           |  |
| <b>DPort</b> | Destination port number.                                 |  |
| Sport        | Source port number.                                      |  |
| Time Left    | Amount of time, in seconds, before the blockade expires. |  |
| Rate         | The average rate, in bits per second, for the data.      |  |

<span id="page-61-0"></span>*Table 13 show ip rsvp signalling blockade Command Field Descriptions*

Router# **show ip rsvp signalling blockade detail** Session address: 192.168.101.2, port: 1000. Protocol: UDP Sender address: 192.168.101.1, port: 1000 Admission control error location: 192.168.101.1 Flowspec that caused blockade: Average bitrate: 5K bits/second Maximum burst: 5K bytes Peak bitrate: 5K bits/second Minimum policed unit: 0 bytes Maximum packet size: 0 bytes Requested bitrate: 5K bits/second Slack: 0 milliseconds Blockade ends in: 99 seconds Session address: 192.168.101.2, port: 1001. Protocol: UDP Sender address: 192.168.101.1, port: 1001 Admission control error location: 192.168.101.1 Flowspec that caused blockade: Average bitrate: 5K bits/second Maximum burst: 5K bytes Peak bitrate: 5K bits/second Minimum policed unit: 0 bytes Maximum packet size: 0 bytes Requested bitrate: 5K bits/second Slack: 0 milliseconds Blockade ends in: 16 seconds Session address: 192.168.101.2, port: 1002. Protocol: UDP Sender address: 192.168.101.1, port: 1002 Admission control error location: 192.168.101.1 Flowspec that caused blockade: Average bitrate: 5K bits/second Maximum burst: 5K bytes Peak bitrate: 5K bits/second Minimum policed unit: 0 bytes Maximum packet size: 0 bytes Requested bitrate: 5K bits/second Slack: 0 milliseconds Blockade ends in: 47 seconds Session address: 225.1.1.1, port: 2222. Protocol: UDP Sender address: 192.168.104.1, port: 2222 Admission control error location: 192.168.101.1 Flowspec that caused blockade: Average bitrate: 5K bits/second Maximum burst: 5K bytes Peak bitrate: 5K bits/second Minimum policed unit: 0 bytes Maximum packet size: 0 bytes Requested bitrate: 5K bits/second Slack: 0 milliseconds Blockade ends in: 124 seconds

The following example shows more detail about the sessions currently blockaded:

[Table 14](#page-63-0) describes the fields shown in the display.

 $\mathbf I$ 

| <b>Field</b>                        | <b>Description</b>                                                                                                    |
|-------------------------------------|----------------------------------------------------------------------------------------------------|
| Session address                     | Destination IP address of the reservation affected by the blockade.                                                                                 |
| port                                | Destination port number of the reservation affected by the blockade.                                                                                |
| Protocol                            | Protocol used by the reservation affected by the blockade; choices include User<br>Datagram Protocol (UDP) and Transmission Control Protocol (TCP). |
| Sender address                      | Source IP address of the reservation affected by the blockade.                                                                                      |
| port                                | Source port number of the reservation affected by the blockade.                                                                                     |
| Admission control<br>error location | IP address of the router where the admission control error occurred.                                                                                |
| Flowspec that<br>caused blockade    | Parameters for the flowspec that caused the blockade.                                                                                               |
| Average bitrate                     | The average rate, in bits per second, for the flowspec.                                                                                             |
| Maximum burst                       | The maximum burst size, in bytes, for the flowspec.                                                                                                 |
| Peak bitrate                        | The peak rate, in bps, for the flowspec.                                                                                                    |
| Minimum policed<br>unit             | The minimum policed unit, in bytes, for the flowspec.                                                                                               |
| Maximum packet<br>size              | The maximum packet size, in bytes, for the flowspec.                                                                                                |
| Requested bitrate                   | The requested rate, in bits per second, for the flowspec.                                                                                           |
| Slack                               | Time, in milliseconds, allocated to a router for scheduling delivery of packets.                                                                    |
| Blockade ends in                    | Time, in seconds, until the blockade expires.                                                                                                    |

<span id="page-63-0"></span>*Table 14 show ip rsvp signalling blockade detail Command Field Descriptions*

### <span id="page-64-0"></span>**show ip rsvp signalling rate-limit**

To display the Resource Reservation Protocol (RSVP) rate-limiting parameters, use the **show ip rsvp signalling rate-limit** command in EXEC mode.

#### **show ip rsvp signalling rate-limit**

**Syntax Description** This command has no arguments or keywords.

**Defaults** This command has no default behavior or values.

**Command Modes** EXEC

**Command History Release Modification** 12.2(13)T This command was introduced. 12.0(24)S This command was integrated into Cisco IOS Release 12.0(24)S.

 $\mathbf I$ 

**Examples** The following command shows the rate-limiting parameters:

Router# **show ip rsvp signalling rate-limit**

Rate Limiting: Max msgs per interval: 4 Interval length (msec): 20 Max queue size: 500 Max msgs per second: 200

[Table 15](#page-64-1) describes the fields shown in the display.

*Table 15 show ip rsvp signalling rate-limit Command Field Descriptions*

<span id="page-64-1"></span>

| <b>Field</b>  | <b>Description</b>                                                                                |
|---------------|---------------------------------------------------------------------------------------------------|
| Rate Limiting | The RSVP rate-limiting parameters in effect including the<br>following:                           |
|               | Max msgs per interval $=$ number of messages allowed to be<br>٠<br>sent per interval (timeframe). |
|               | Interval length $(msecs) = interval (timeframe) length in$<br>٠<br>milliseconds.                  |
|               | Max queue size $=$ maximum size of the message queue in<br>٠<br>bytes.                            |
|               | Max msgs per second $=$ maximum number of messages<br>٠<br>allowed to be sent per second.         |

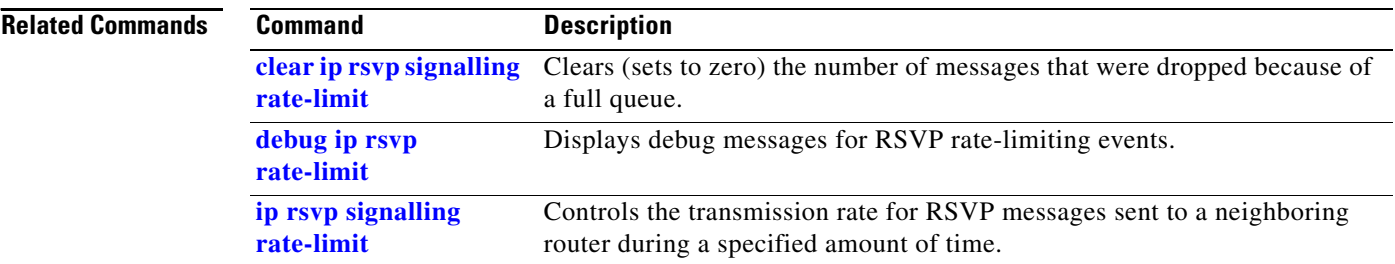

### <span id="page-66-0"></span>**show ip rsvp signalling refresh reduction**

To display the Resource Reservation Protocol (RSVP) refresh-reduction parameters, use the **show ip rsvp signalling refresh reduction** command in EXEC mode.

#### **show ip rsvp signalling refresh reduction**

**Syntax Description** This command has no arguments or keywords.

**Defaults** This command has no default behavior or values.

**Command Modes** EXEC

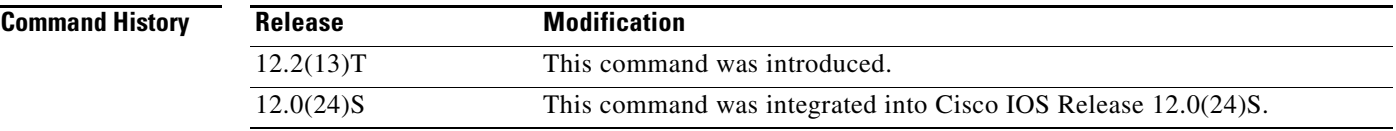

 $\mathbf I$ 

**Examples** The following command shows the refresh-reduction parameters:

Router# **show ip rsvp signalling refresh reduction**

```
Refresh Reduction:
  ACK delay (msec): 250
  Initial retransmit delay (msec): 1000
  Local epoch: 0xF2F6BC
  Message IDs: in use 1, total allocated 4, total freed 3
```
[Table 16](#page-66-1) describes the fields shown in the display.

*Table 16 show ip rsvp signalling refresh reduction Command Field Descriptions*

<span id="page-66-1"></span>

| <b>Field</b>             | <b>Description</b>                                                                                                    |
|--------------------------|----------------------------------------------------------------------------------------------------|
| <b>Refresh Reduction</b> | The RSVP refresh-reduction parameters in effect including the<br>following:                                                                |
|                          | $ACK$ delay (msec) = how long in milliseconds before the<br>receiving router sends an acknowledgment (ACK).                                |
|                          | Initial retransmit delay $(msec) = how long in milliseconds$<br>before the sending router retransmits a message.                           |
|                          | Local epoch = the RSVP message ID number space identifier;<br>randomly generated each time a node reboots or the RSVP<br>process restarts. |
|                          | Message $IDs$ = the number of message $IDs$ in use, the total<br>number allocated, and the total number available (freed).                 |

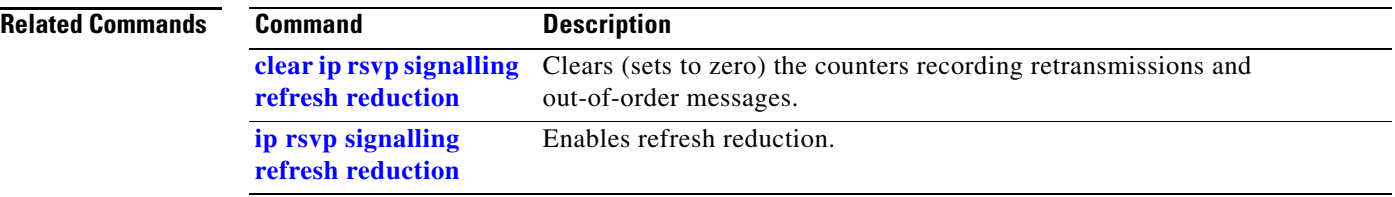

### <span id="page-68-0"></span>**Glossary**

**flow—A** stream of data traveling between two endpoints across a network (for example, from one LAN station to another). Multiple flows can be transmitted on a single circuit.

**latency**—The delay between the time a device receives a packet and the time that packet is forwarded out the destination port.

**LSP**—label-switched path. A sequence of hops in which a packet travels from one router to another router by means of label-switching mechanisms. A label-switched path can be established dynamically, based on normal routing mechanisms, or through configuration.

**MPLS**—Multiprotocol Label Switching. A method for directing packets primarily through Layer 2 switching rather than Layer 3 routing. In MPLS, packets are assigned short, fixed-length labels at the ingress to an MPLS cloud by using the concept of forwarding equivalence classes. Within the MPLS domain, the labels are used to make forwarding decisions mostly without recourse to the original packet headers; formerly known as tag switching.

**packet**—A logical grouping of information that includes a header containing control information and (usually) user data. Packets most often refer to network layer units of data.

**refresh message**—A message that represents a previously advertised state, contains the same objects and information as a previously transmitted message, and is sent over the same path.

**router**—A network layer device that uses one or more metrics to determine the optimal path along which network traffic should be forwarded. Routers forward packets from one network to another based on network layer information.

**RSVP**—Resource Reservation Protocol. A protocol that supports the reservation of resources across an IP network. Applications running on IP end systems can use RSVP to indicate to other nodes the nature (bandwidth, jitter, maximum burst, and so on) of the packet streams they want to receive.

**soft state**—The status that RSVP maintains in routers and end nodes so that they can be updated by certain RSVP messages. The soft state characteristic permits an RSVP network to support dynamic group membership changes and adapt to changes in routing.

**subpool**—A division of bandwidth such that no one tunnel dominates.

**tunnel**—A secure communication path between two peers, such as routers.

**VoIP**—Voice over IP. The ability to carry normal telephony-style voice over an IP-based Internet maintaining telephone-like functionality, reliability, and voice quality.

**Glossary**

 $\mathsf I$